# ةيساسأ ةيتوص ةكبش ءاشنإ ةيفيك مادختساب Raspberry PI

### فدهلا

مادختساب ةيساسأ توص ةكبش نيوكت ةيفيك لوح تاميلعت دنتسملا اذه مدقي ةقطنملا ةكبش مادختسإ متيس .Asterisks مادختساب تالاصتإ مداخك PI Raspberry رورملI ةكرح ةيولوأ ديدحت يف ةدعاسملل (QoS) ةمدخلI ةدوجو (VLAN) ةيرهاظلI ةيلحملI رابتخإ دادعإ وه ةكبشلا هذه نم فدهلا .توصلاو تانايبلا رورم ةكرح لصف لالخ نم ناك اذإ ام ةفرعمو بسانم لكشب كتكبش ريوطت يف تارابتخالا هذه كدعاستس .يلخاد محازت يأ ىلع روثعلا نع الضف ،هعقوتت يذلI توصلI مجحل فاك يددرت قاطن كيدل هتفاضتسإ يف بغرت تنك اذإ ام ديدحت يف دعاست نأ نكمي امك .ةزهجألا نيب لمتحم لضفت دق اهنإف ،نيعم مجح ىلإ تاكرشلا ىدحإ لصت نأ درجمب .ةباحسلا يف وأ ايلحم نء اذهو .IP PBX وأ ،PBX لثم تاملاكملا يف اهب ةصاخ ةيلحم مكحت ةدحو اهيدل نوكي نأ لخاد فتاوهلا نيب تاملاكملا نأل ةيلاعف رثكأ ةيلخانا تاملاكملا لعجي نأ هنأش .هيلإ ةدوعلاو ىنبملا نم اهجارخإ نيعتي نل ةكرشلا

دنتسملا اذه نوكي ثيح ،Cisco نم اموعدم اجتنم PI Raspberry دعي ال :ةماه ةظحالم . لح دنتسم سيلو طقف معدلا ضارغأل

### ةمدقملا

نيفظوملا ىدل نوكي نأ بجي ،ةلاعف ةيراجت ل|معأب مايقلJ نم ةكرشلا نكمتت يكل ن فظوملا نيب لصاوتلا لهسي اذهو .ةيتوص ةكبش ىلإ لوصولا ىلع ةردقلا نكميو .ايلخاد ضعبال مهضعب عم لصاوتال ةيناكمإ ن فظوملل حيتي امك ،مهئالمعو راتخت .نمثلا ظهاب نوكي دق اذه نكلو ،يولخ فتاه وأ/و يضرأ فتاهب فظوم لك ديوزت (VoIP (تنرتنإلا ربع توصلا لوكوتورب مدختست ةيتوص ةكبش دادعإ ةداع تاكرشلا .كلذ نم الدب

تنرتنإلىا مادختسإ (VoIP) تنرتنإلI لوكوتورب ربع توصلI لقن ةينقت كل حيتت لقأب ملاعلا ييف عقوم يأ ىلإ ،عقوم يأ نم اهلابقتساو ةيفت|هل| تاملاكمل| ءارجإل مدختسي زاهج يأ ىلع ءارجإلI اذه مادختسإ نكمي .تدجو نإ ،ةديعبلI تافاسملI موسر .تنرتنإلا

ةدايز عم ةكرشلا لاومأ ريفوت (VoIP (تنرتنإلا ربع توصلا لقن ةينقتل نكمي مادختسإ نيفظوملل نكمي .تقول اسفن يف ءالمعل اءاضرإو لاصتالاو ةيجاتنإلI يتوصلا ديربـالو راظـتـنالI ديق ىقيسوملاو تاملاكملI هيجوت لـثم ةفـالـتخم تـازيم .جمدملا

هيجوت تاكرشلا نم ديدعلا همدختست يذلا VoIP لوكوتوربل ةعئاشلا تازيملا نم تاملاكملا هيجوت موقي .يئاقلتال تاملاكملا عزوم مساب اضيأ فورعملاو ،تاملاكملا ديرب∪ا ىلإ اهلاسرإ نم الدب حاتملا يلاتلا ليمعلا ىلع ةدراولا تاملاكملا عيزوتب دعب .ةءافكلا نم نكمم ردق ربكأب ءالمعلا تاملاكمل ةباجتسالا نمضي اذهو .يتوصلا .يتوصلا ديربال ىلإ ةرشابم تاملاكملا لاسرإ نكمي ،لمعلا تاعاس

عسوتت امدنع ةديفم يهو ،ةطيسب ةيلمع ةيقرت تازيمو نيمدختسم ةفاضإ دعت كالسأ عنص مزلي ال ،يديلقتلا فتاهلا ماظن فالخب .كتاجايتحإ ريغتت وأ كتكرش .نمثلا ةيلاغ

توصلا لقن ةمدخ ةفاضتسإ كنكمي .اهتاعارم بجي تارايخ كيدل ،VoIP ةكبش دادعإل يف مكحتلI ةدحو مادختساب كب صاخلI فتاهلI ماظنل (VoIP) تنرتنإلI لوكوتورب ربع ةدحو مادختسإ بـلطـتي ال يذلا (PBX) صاخلا عرفـلا لـدابت جمانرب وأ (KSU) لاسرإلI .رخآ (VoIP) تنرتنإلىا لوكوتورب ربع توصلا لقن ماظن وأ (KSU) لاسرإلا يف مكحتلI

ومنو كتقطنم يف ةرفوتملا تامدخلاو عقاوملاو نيفظوملا ددعو كتينازيم ذخأ بجي لثم ،ةيفاضإل| تادعمل|و بيردتل| ريفوت اضيأ مزلي دقو .رابتع|ل| نيعب ةكرشل| نء (VoIP) تنرتنإلI لوكوتورب ربع توصلI لقن ديزي نI نكمي امك .سارلI تاعامس ةكرح رابتعالا يف ذخأتل كيدل يددرتلI قاطنلI ةدايز ىلإ جاتحت دقو تانايبلI مادختسإ .ةيتوصلا ةكبشلا رورم

ةلاح يف ،"ةليدبال اةطخلا" ،يطايتحإ خسن ةيلمع ءارجإل طيطختلا اضيأ كيلء بجي بجي .VoIP ماظن ليصوت متي نلف ،ةقاطلا تدقف اذإ .تقو يأ يف ةكبشلا لطعت .كتكرش ةيجاتنإ عاطقنا عنمو روفلا ىلع فتاهلا تامدخ ةداعتسال راركتلا اذه قيبطت

ىلع Asterisk، PBX مادختساب صاخلا يفتاهلا انماظن رشننس ،ةلاقملا هذه يف Raspberry PI.

،ةيلخادلا ةكبشلا ءاعدتسإ ىلع ةردقلا اضيأ ديرتو تاوطخلا هذه لامتكا درجمب :ةظحالم .(ITSP (تنرتنإلا ربع يفتاهلا لاصتالا ةمدخ رفوم رايتخإ ىلإ جاتحتس

### فيراعتلا

ةيلحم ةقطنم ةكبش ةئزجتب (VLAN (ةيرهاظلا ةيلحملا ةقطنملا ةكبش كل حمست اهيف متي دق يتلا تاهويرانيسلا يف .ةفلتخم ثب تالاجم ىلإ يقطنم لكشب (LAN( نم نامألا زيزعتل VLAN تاكبش ءاشنإ نكمي ،ام ةكبش ىلع ةساسحلا تانايبلا ثب مه ةنيعم VLAN ةكبش ىلع نومدختسملا .ةنّيعم VLAN ةكبشل ثب صيصخت لالخ ةكبش ىلع ةدوجوملا تانايبلا ىلإ لوصول ممنكمي نيذل نوديحول نومدختسملI لالخ نم ءادالا نيسحتل VLAN تاكبش مادختسا اضيا نكمي .اهتجلاعمو هذه VLAN .ةيرورض ريغ تاهجو ىلإ ددعتملا ثبال تايلمعو ثبال تايلمع لاسرإ ىلإ ةجاحلا ليلقت تنأ ،فالتخم Setup VLANs تنأ نإ ام كالذل ،1 VLAN ىلإ تننيع ،ايضارتفا ،ءانيم لك .بسانم VLAN ىلإ ءانيم لك ايودي نيعي نأ جاتحت

4094. ىلإ 1 نم ةميقب (VID (ديرف VLAN فرعم مادختساب VLAN ةكبش لك نيوكت بجي ةفنصملا مزحلا عيمج لهاجت متي .ةلهاجتملا VLAN ةكبشك 4095 VID زاهجلا ظفتحي .ام ذف $\cup$ م ىلإ اه $\circ$ يجوت ةداعإ متت ال $\circ$  ،لوخدلا دنع اهلهاجت مت يت $\cup$ ا VLAN ةكبش ىل

فالتخمل ةبسنلاب تانايبال رورم ةكرحل ةيولوألI ءاطعإب (QoS) ةمدخلI ةدوج كل حمست ءادألا نامضل اهمادختسإ نكمي امك .تانايبلا تاقفدت وأ نيمدختسملا وأ تاقيبطتلا ةمدخلا ةدوج رثأتت .ليمعلل (QoS) ةمدخلا ةدوج ىلع ريثأتلI يلاتالابو ،ددحم ىوتسم ىلإ ،نايحألا مظعم يفو .مزحلا نادقفو لوصولا نمزو نافجرلا :ةيلاتلا لماوعلاب ماع لكشب .ةمدخلا ةدوجب اررضت رثكألا امهنأل ارظن VoIP لوكوتورب وأ ويديفلل ةيولوأ ءاطعإ متي

ةدراول| تاملاكمل| ةرادإب موقي يفت|ه ليوحت ماظن وه (Private Branch Exchange (PBX) ماعلا فتاهلا ماظنب PBX لصتي .ةكرشلا يف نييلخادلا نيمدختسملل ةرداصلاو نء ديدعلا ريدتو كراشت اهنأ امك .ةددحم تالصو ىلإ ايئاقلت ةدراولا تاملاكملا هجويو ،ةيلخادو ةيجراخ فتاه طوطخ ةريغصلا تاكرشلل يجذومن PBX ماظن نمضتي .طوطخلا .يوديلا مكحتلل مكحت ةدحوو ،هيجوتلاو تاملاكملا ليوحت ةرادإب موقي رتويبمك مداخو

نكمي ام لك زاجنإ IP لوكوتورب ربع لمعي يذلا PBX زارط نيزختلا فيفص ناكمإب ليوحت يرجي وهو .كلذ نم رثكأ وه امو هب مايقلا ةيديلقتلا ةريغصلا PBX ةكرشل .يضرألا طخلا تاملاكم نع الضف (VoIP) تنرتنإلا لوكوتورب ربع توصلا تالاصتإ. فيلاكتلا ريفوت ىلع لمعي امم ،IP تانايب ةكبش ىلع PBX IP ماظن ليغشت متي ،تنرتنإلا لوكوتورب فتاوه مادختسإ كنكمي .ىندألا دحلا ىلإ ةكبشلا ةرادإ ليلقتو رت<code>وي</code>ب<code>مكلا</code> يف سأرلا ةعامس جراخ فـتاه ةزهجأ يأ بـلطـتت ال يـتـلا) ةيجمربـلا فـتاوهلاو .PBX IP فتاه ماظن ىلع ةيضرألا فتاوهلاو ،(نوفوركيملاو

.يبتكملا بوساحلا لثم لمءي فالكم ريغ ريغص لومحم بوساح ياب يريبسار نإ

مداخ يف ،PI Raspberry لثم ،بساح عنصي نأ نكمي ردصملا حوتفم لمع راطإ يه ةيمجن لوكوتورب ربع لمعي كتكرشب صاخ فتاه ماظن ءاشنإ ةيناكمإ كل حيتي اذهو .تالاصتإ (GUI (ةيموسر مدختسم ةهجاوك FreePBX Asterisk مدختست ،ةلاقملا هذه يف .PBX .كلذ ىلإ ام<code>و</code> ،نيمدخت<code>س</code>ملIو تاقحلملا نيوكت كنكمي ثيح امريدتو Asterisk يف مكحتت

### قيبطتلل ةلباقلا ةزهجألا

- هّجوملا
- (PoE (تنرثيإ ةكبش ربع ةقاطلاب ديوزتلا لوحم
	- Raspberry PI (PI 3 B+، PI 3، PI 3، B+، B، زرطلاو A) •
- MPP/SPA Cisco نم (IP (تنرتنإلا لوكوتورب فتاوه نم رثكأ وأ 2

## جماربلا رادصإ

- 14.0.1.20 (FreePBX)
	- (ةمجنلا) 13.20.0
- (325RV هجوم) 1.1.1.06
	- 1.1.4.1 (SF220-24P)
		- 7.1.3 (SPA502G) •

تاداشرإلا عبتا ،Raspberry Pl مادختساب ةيساسألا ةيتوصلا ةكبشلا نيوكتل :ةيلاتلا

:ططخملا

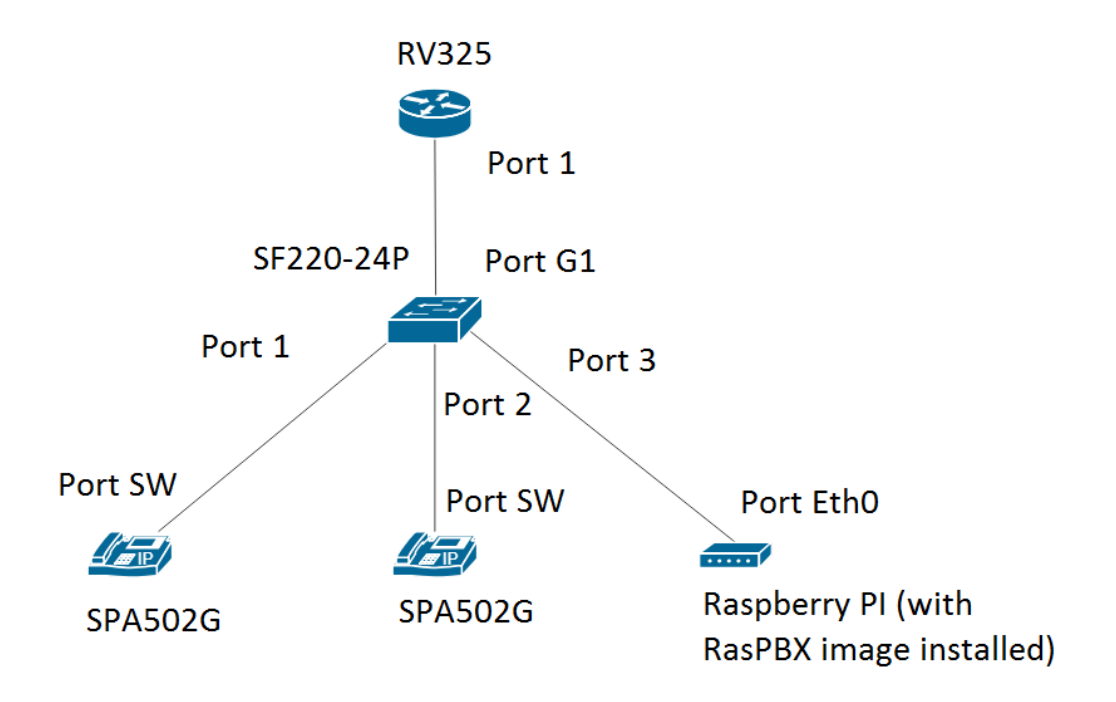

.Raspberry PI ىلء ةروصلا هذه تيبثت بجي .<u>انه</u> RasPBX ل ةروص ىلء روثعلا نكمي

.لعفلاب RasPBX ةروص عم PI Raspberry نيوكت مت ،دنتسملا اذه يف :ةظحالم يف بتكا ،Raspberry PI ب ةصاخلا (GUI) ةيموسرلا مدختسملا ةهجاو ىلإ لوصولل نيوكتل كيدل ضرعتسملا ي ف Raspberry PI ب صاخلا IP ناونع وأ http://raspbx.local :password admin :مدختسملا وه FreePBX ل يضارتفالا لوخدلا ليجست نوكي .PBX .يكيتاتسإ نكاس ناونع ىقلتي نأ اقبسم تلكش PI raspberry لا ،اضيأ .admin

### تايوتحملا لودج

 1.هجوملا ىلع VLAN تاكبش دادعإ 2.MPP/SPA فتاوه نيوكت 3.ام لوحم ىلع VLAN تاكبش نيوكت 4.ام لوحم ىلء ةيتوص ل VLAN تاك ش دادع 5.ام لوحم ىلع ةهجاولا تادادعإ نيوكت 6.ام لوحم ىلع VLAN ذفنملا ةيوضع نيوكت .7<u>ةفلتخم ةيعرف ةكبش ىلع نوكيل Raspberry PI ب صاخلا IP ناونع ري يءُت</u> 8<u>. ارق ل</u>ا

### هجوملا ىلع VLAN تاكبش دادعإ

ىلإ لقتناو بيولا ىلإ ةدنتسملا ةدعاسملا ةادأل ا ىلإ لوخدل ليجستب مق 1. ةوطخل ا .(VLAN (ةيرهاظلا ةيلحملا ةكبشلا ةيوضع < ذفانملا ةرادإ

نم ديزمل .RV325 مادختسإ متي ،ل|ثمل| اذه يف .جذومنل| بسح كلذ فلتخي دق :ةظحالم .ان ورقنا ،بيولا ىلإ ةدنتسملا دادعإل اقحفص ىلإ لوصول الوح تامولعمل

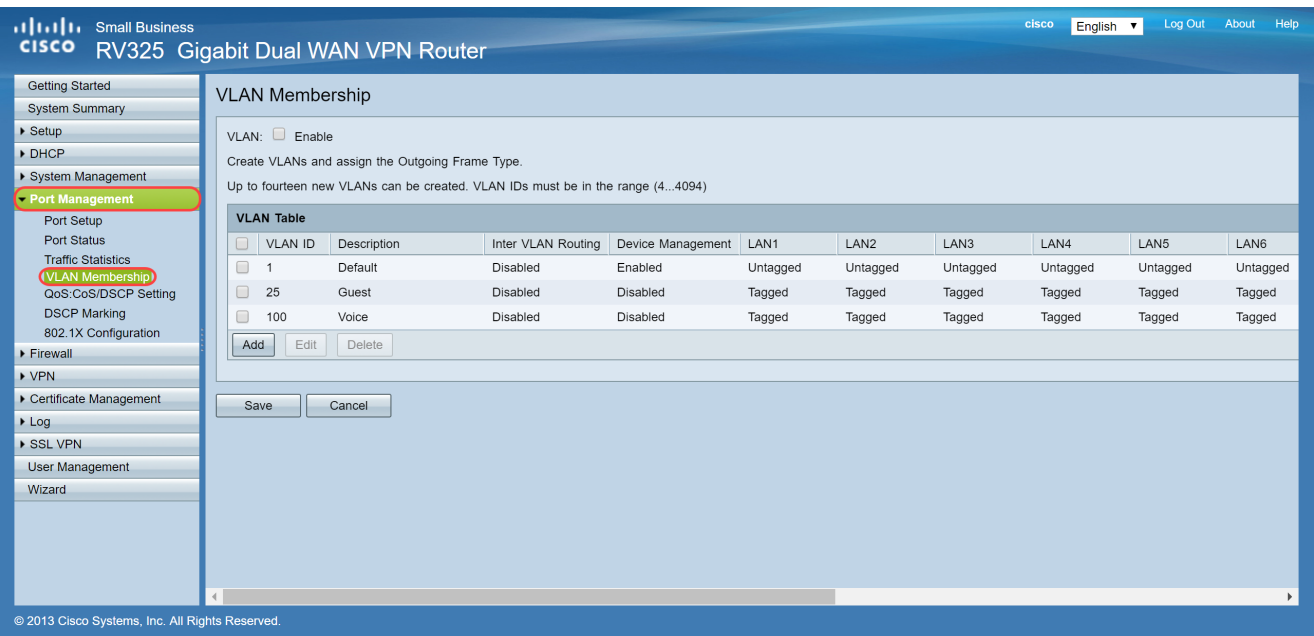

.هجوملا ىلع VLAN ةكبش نيكمتل enable رايتخالا ةناخ ددح 2. ةوطخلا

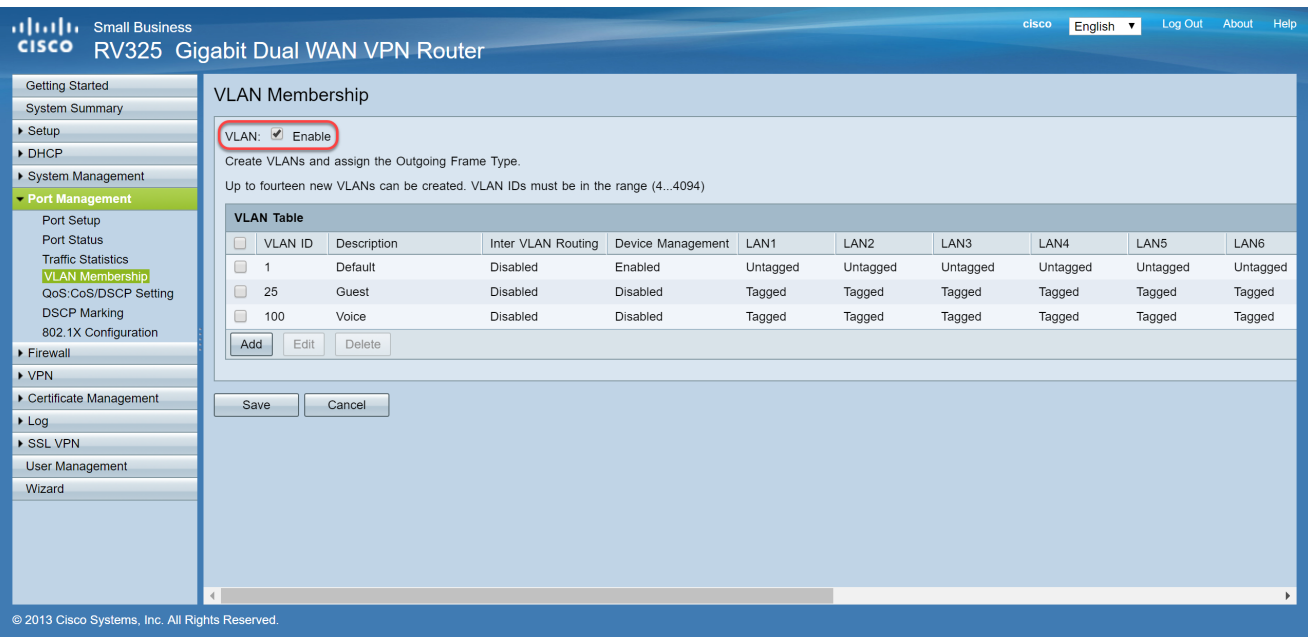

### .ديدج VLAN ةكبش فرعم ءاشنإل ةفاضإ رقنا ،VLAN ةكبش لودج مسق يف 3. ةوطخلا

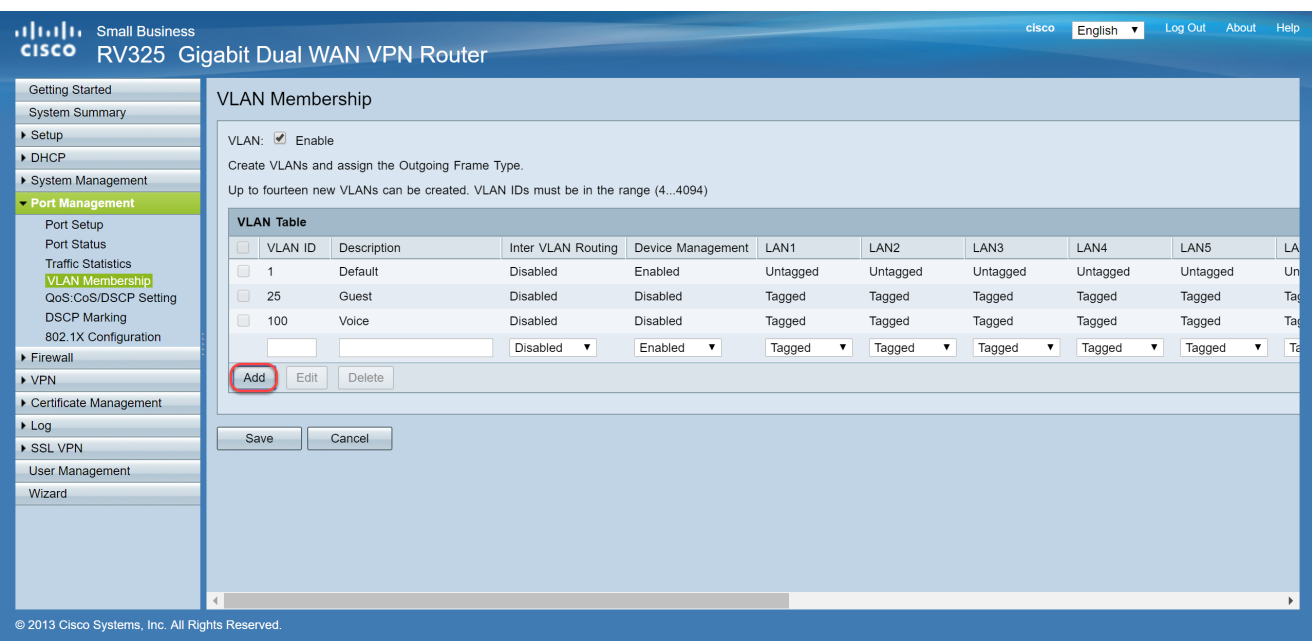

يف VLAN تاكبش تافرعم نوكت نأ بجي .ل|جم VLAN id ل| يف مقر VLAN تلخد .4 ةوطخل| ةكبش فرعمك تانايبالل 200 مادختسإ متي ،لاثملا اذه يف .4094 ىلإ 4 نم قاطنلا لاثمك تانايبلا لاخدإ متي .فصولا لقح يف VLAN ةكبشل افصو لخدأ ،كلذ دعب .VLAN .ظفح قوف رقنا مث .فصولل

ءاشنإ نكمي .هجوملا اذه ىلع يضارتفا لكشب توصلل 100 VLAN ءاشنإ مت :ةظحالم .ةديدج (VLANs (ةيرهاظ ةيلحم ةكبش رشع ةعبرأ ىتح

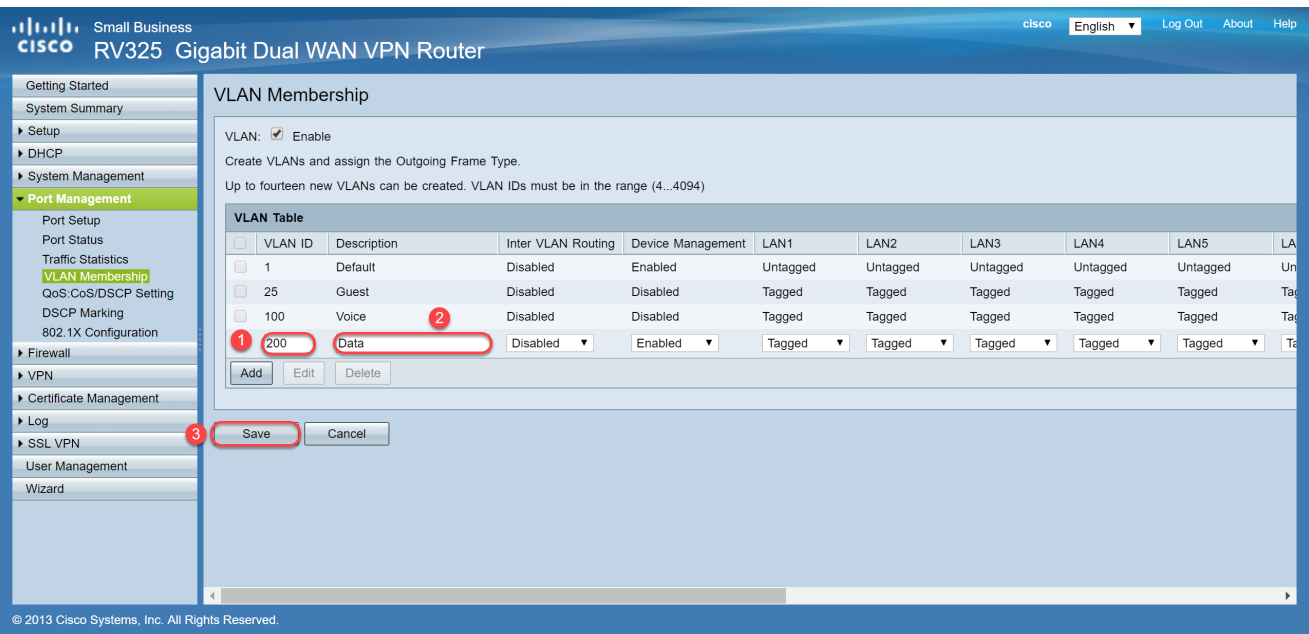

اذه يف .ةبسانملا VLAN ةكبشل رايتخالا ةناخ ددح ،VLAN ةكبش ريرحتل 5. ةوطخلا ررحي نأ ررحي تقطقط كلذ دعب 200. و 100 و 1 ماقرأ VLAN تاكبش ريرحت متيس ،لاثملا VLANs.

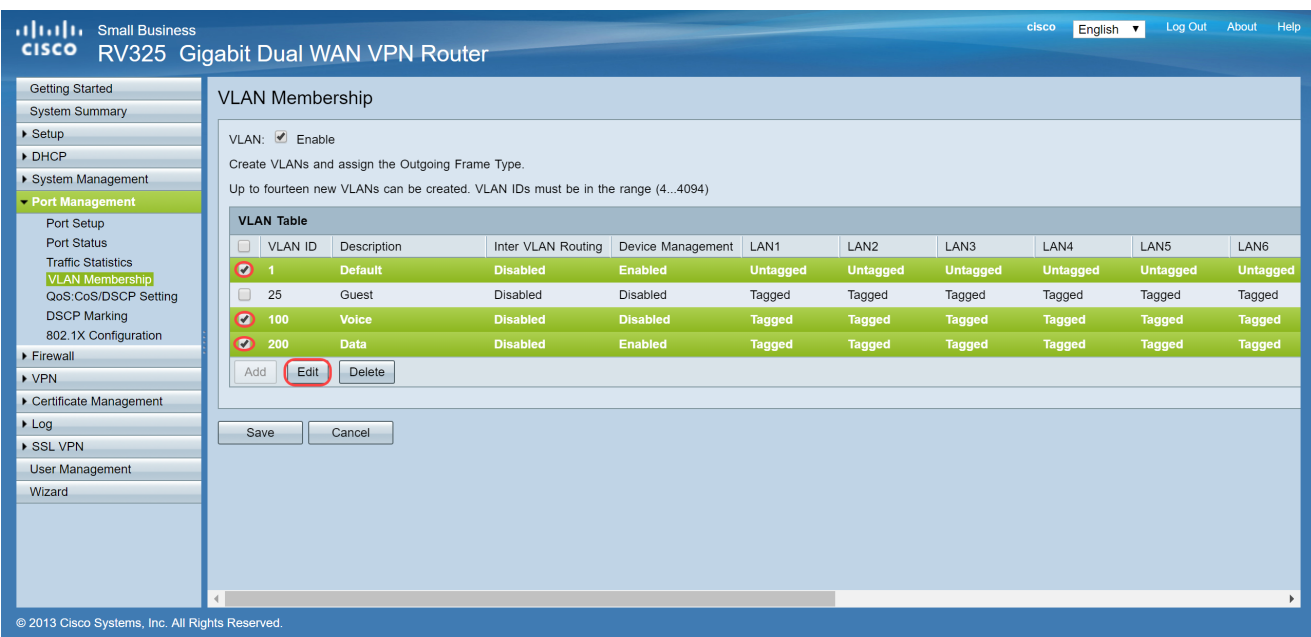

وأ نكمي رتخأ ،VLAN تاكبش نيب هيجوتلل ةلدسنملا ةمئاقلا يف (يرايتخإ) 6. ةوطخلا رايخلا اذه نيكمت ربتعي .ىرخأ VLAN ةكبش ىلإ VLAN ةكبش نم مزحلا هيجوتل لطعم كتزهجأ يلإ دعب نع لوصولاا نم نونكمتيس ةيلخادل ةكبشلا يلوؤسم نأل اديفم ليدبت ىلإ رارطضالا تقو للقيس اذهو .اهلحو كتالكشم فاشكتسأ يف ةدعاسملل .ةزهجألا ىلإ لوصولل رارمتساب VLAN تاكبش

- طشن ريغ VLAN تاكبش نيب هيجوتلا نأ لثمي لطعم
- موقي .هذه VLAN ةكبش ىلع طشن VLAN تاكبش نيب هيجوتلا نأ لثمي نكمم مت يتلا VLAN تاكبش نيب طقف مزحلا هيجوتب VLAN تاكبش نيب هيجوتلا .اهنيكمت

ةكبش فرعمل VLAN تاكبش نيب هيجوتلا نيكمتب موقنس ،لاثملا اذه يف :ةظحالم

#### 200. و 100 و 1 مقر VLAN

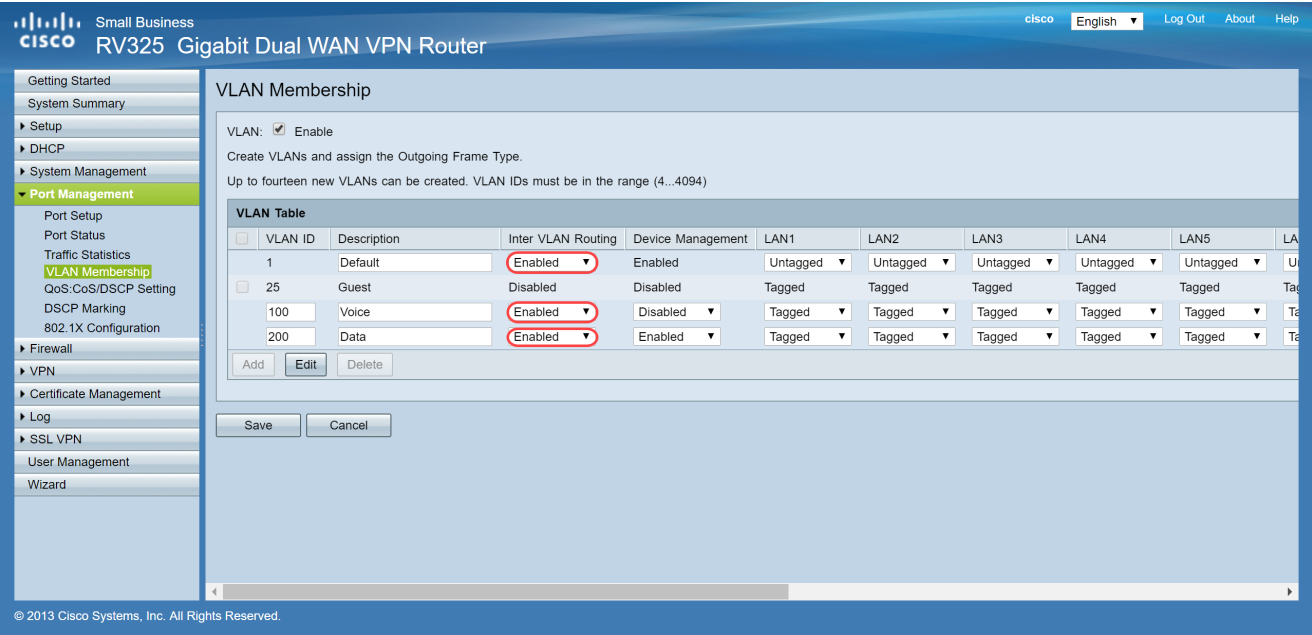

نوكي تنأ يأ عم ءانيم LAN لا ل ةلدسنملا ةمئاقلا نم بغر ب رايخلا ترتخأ 7. ةوطخلا نم رثكأ عم تطبر تنأ نوكي نإ .ءانيم طبري لا عم تقباط تنك يغبني دادعإلاو تطبر .دادعإ ةيلمع هسفن لا راتخي نأ جاتحت تنأ ،تطبر نوكي تنأ ءانيم لكل ،ءانيم دحاو .untagged نوكي 1 VLAN ل نكل زيمي ريصقتلا

كيلع بجيف 6، ةوطخلا يف VLAN تاكبش نيب هيجوتلا نيكمتب تمق اذإ :ةظحالم .رورملا ةكرح زييمتل VLAN ةكبش زييمت

زيمم

- .tagged ك VLAN لا و ءانيملا نيب نارتقالا نأ لثمي
- ديرف VLAN id لI لالخ نم ٻستني رورم ةكرحلا VLAN يI ددحي نI tagged تلمعتسا .ءانيم هسفن لا ل VLANs ددعتي قلخي امدنع

زييمتلا ءاغلإ

- .untagged VLAN لا و ءانيملا نيب نارتقالا نأ لثمي
- .VLAN لا نم ييعو نوكي رورم ةكرحو تقلخ VLAN دحاو طقف امدنع تلمعتسا وه .ءانيم lan لك ل untagged ك تملع تنك عيطتسي VLAN دحاو طقف
- untagged even if تنك امئاد يغٻني وه ،ءانيملا يلع نوكي VLAN ريصقتلا نإ .VLANs ددعتي ىقلتي ءانيملا

اىنثتسم

- .VLAN لا نم وضع سيل نراقلا نأ لثمي
- .ءانيملاو VLAN لا نيب تزجعأ رورم ةكرح ،رايخ اذه تنأ راتخي نإ

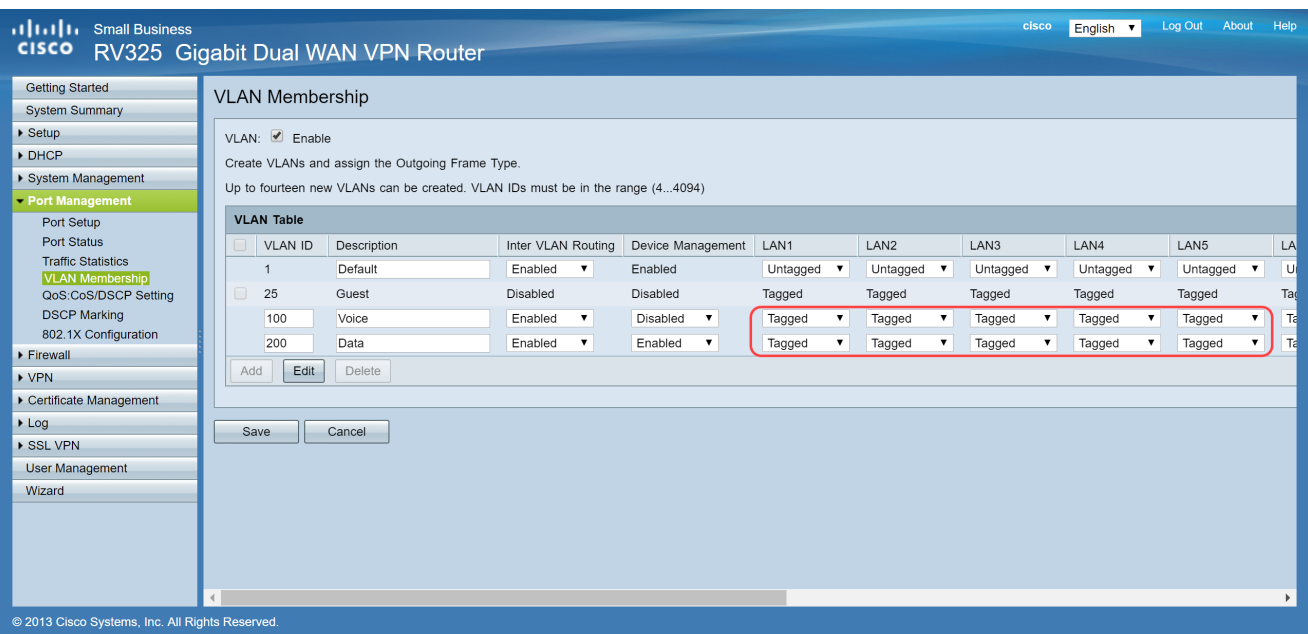

.تادادعإلا ظفحل ظفح ىلع رقنا 8. ةوطخلا

بيولا يالإ ةدنتسملا ةدعاسملا ةادأل على لوخدل لي جست كنكمي ،هجومل يلء :ةظحالم ةنيعم ةيعرف ةكبش ىلإ VLAN تاكبش نيوكتل DHCP دادعإ < DHCP ىلإ حفصتلاو ةيعرف ةكبش ىلع نوكتل VLAN تاكبش نيوكت متي ،يضارتفا لكشب .اهديرت .ةفلتخم

### MPP/SPA فتاوه نيوكت

فيرعت فلم عقوم نم فيرعت فلم بحسل فتاوهلا نيوكت اضيأ نيمدختسملل نكمي .EDOS Cisco مداخ نم وأ 150، DHCP رايخ ربع هيلع روثعلا مت عقوم وأ ،ايودي هنيوكت مت .يوديلI نۍوكټلI ىلع لاثم ىلي امېف

ىلإ حفصتو كيدل ضرعتسملا ىلع MPP/SPA ب صاخلا IP ناونع لخدأ 1. ةوطخلا .ةمدقتم تارايخ مث لوؤسملا لوخد ليجست

مدختسن ،لاثملا اذه يف .زارطلا بسح MPP/SPA فتاه نيوكت فلتخي دق :ةظحالم DHCP ىلإ لقتنا ،تنرتنإلا لوكوتورب فتاهب صاخلا IP ناونع ىلع روثعلل .G502SPA طغضلا يه ىرخأ ةقيرط .(جذومنلا بسح فلتخي دق) كب صاخلا هجوملا ىلع DHCP ةلاح < مئاوقلا فالتخت دق) كيدل Cisco فتاه ىلع ةكبشلا ىلإ حفصتلاو دادعإلا رز ىلع .(فتاهلا زارط بسح تارايخلاو

# <u>Metwork</u>

# 1 MANConnection Type DHCP

# |Current IP 2. 192.168.1.115

### أأأتها السال<br>العادة Small Business Pro<br>العادة Configuration Utility Admin Login basic | advanced Call History Personal Directory Attendant Console Status

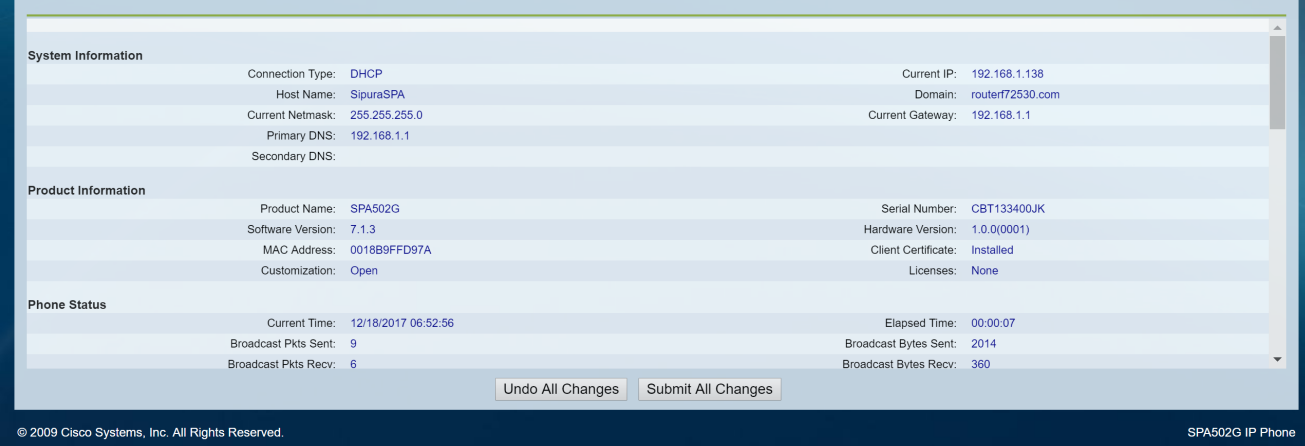

### .قحلملا ةحفص حتفتو ،D Voice > Ext 1 حل| لقتنا .2 ةوطخلا

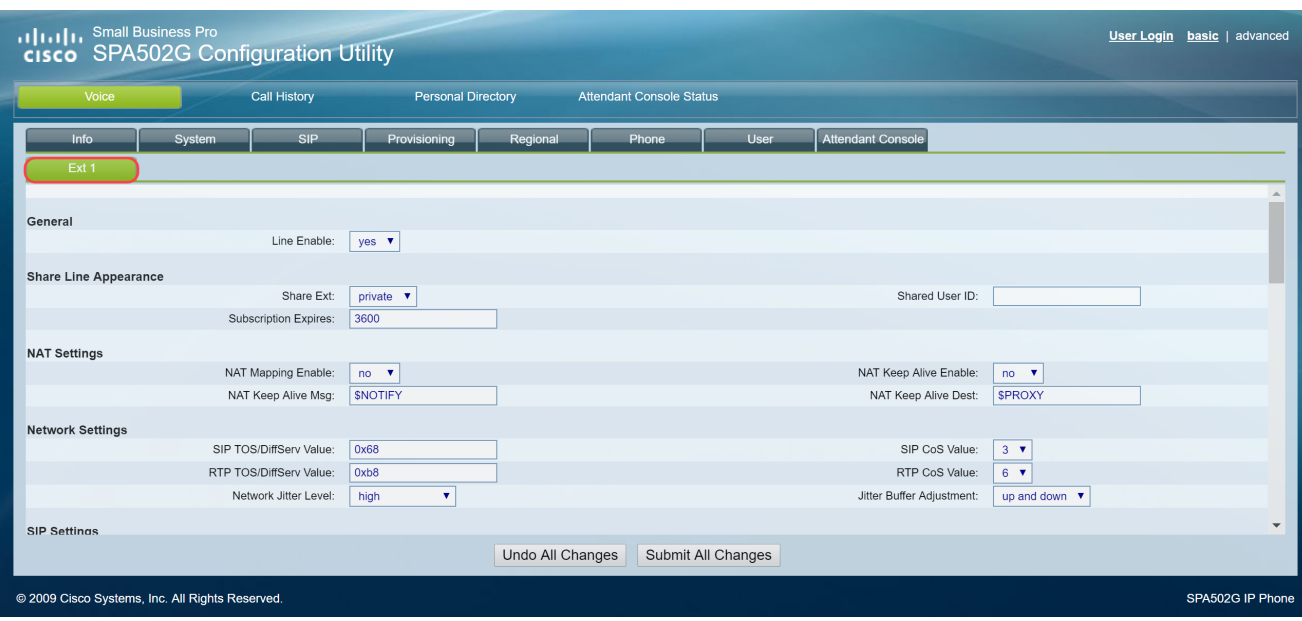

يف .ليكولا لقح يف ليكول| مداخ يف بتك| ،ليجستل|و ليكول| مسق يف 3. ةوطخل| 100 VLAN .ليكو مداخك (192.168.3.10) PI Raspberry ناونع مادختسإ متيس ،لاثملا اذه .x192.168.3. عم ةيعرفلا ةكبشلا ىلع

اذإ ،ةلاقملا هذه يف اقحال PI Raspberry ب صاخلا IP ناونع نيوكتب موقتس :ةظحالم :مسقلا اذه ىلإ ههيجوت ةداعإ متيس يذلا طابترالا قوف رقنا ديزملا ةفرعم ديرت تنك .ةفلتخم ةيعرف ةكبش ىلع حبصيل PI Raspberry ناونع رييغت

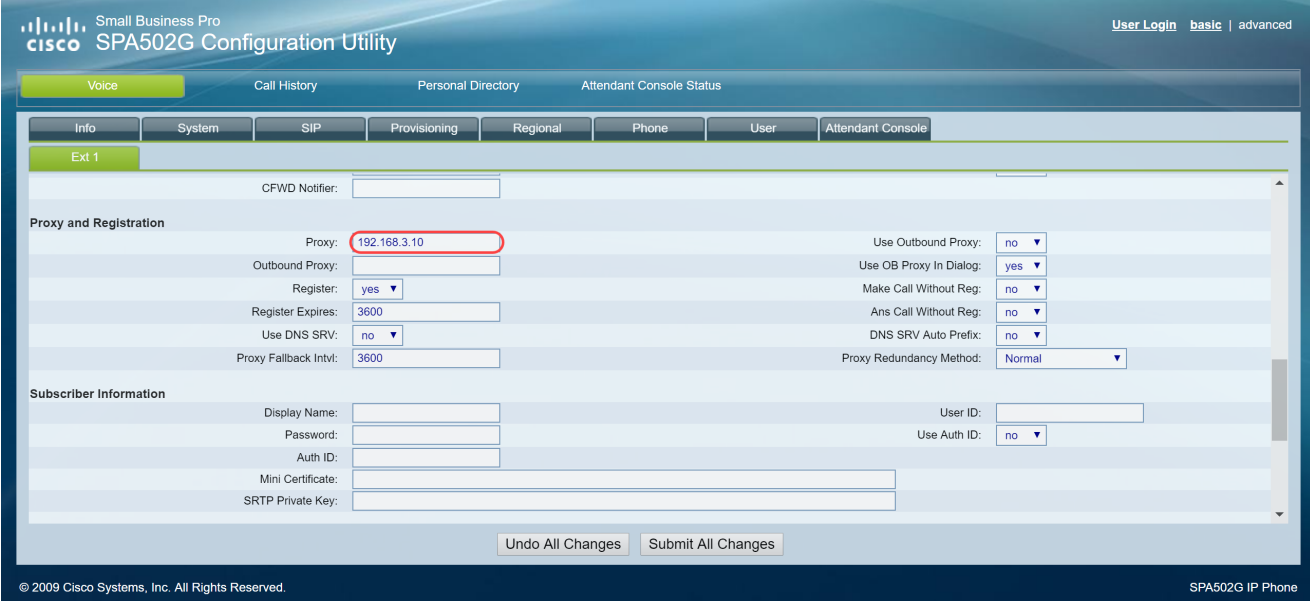

(دادتمالا مقر) مدختسملا فرعمو ضرعلا مسا لخدأ ،كرتشملا تامولعم تحت 4. ةوطخلا 1003. قحلملا مدختسنس ،لاثملا اذه يف .كرتشملا قحلملل

.PI Raspberry ىلع هنيوكتو 1003 قحلملا ءاشنإ لعفلاب مت :ةظحالم

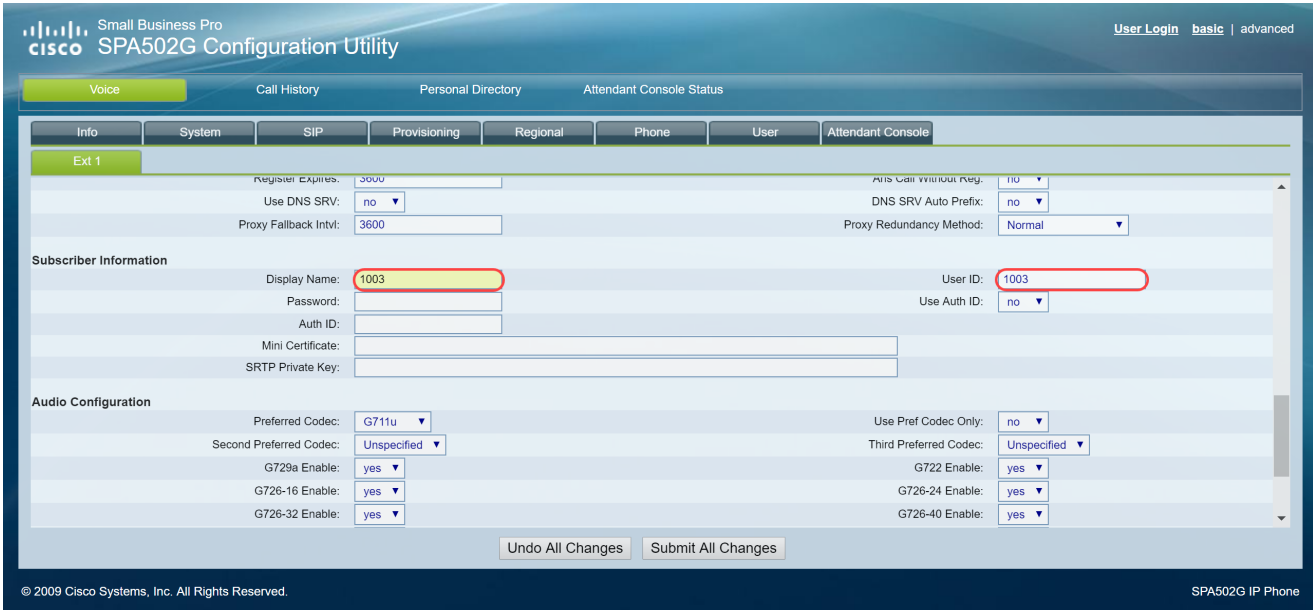

قحلم مسق يف هنيوكتب تمق يذل| دادتمال|ب ةصاخل| رورمل| ةملك لخدأ .5 ةوطخل| اذه يف .Raspberry Pl يف قحلم ريرحت مسق تحت رسلاب اضيأ فرعي اذهو .Raspberry Pi 12345. ةملكلا تلمعتسا ،لاثم رورم ةملك مادختساب ىصوي ؛لاثمك الإ 12345 رورملا ةملك مادختسإ متي مل :ةظحالم .اديقعت رثكأ

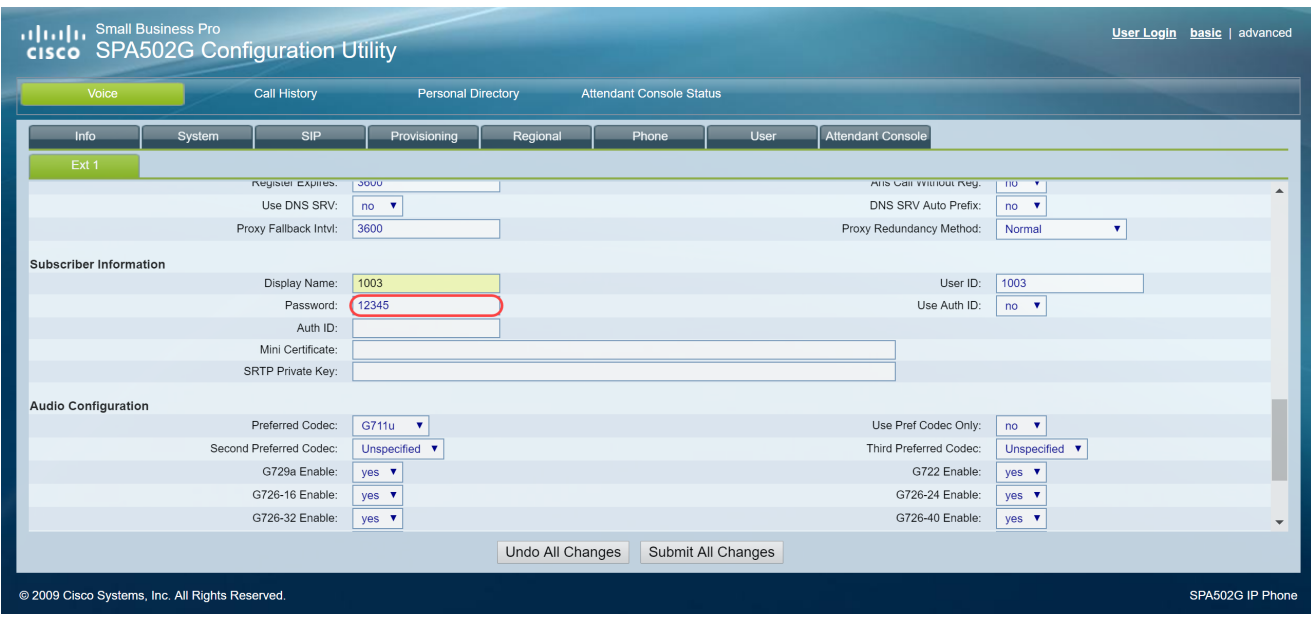

."ةقداصمل| فرعم مادختسإ ةلدسنمل| ةمئاقل| نم بوغرمل| رايخل| رتخأ .6 ةوطخل| نكمي ثيح ،(SIP) لمع ةسلج ءدب لوكوتورب ةقداصم نيكمتل .الو معن يه تارايخلا رتخأ ،لاسرإل ننم نكمتت نأ لبق اهلي وخت مت دق ناك اذإ ام ديدحتل SIP لئاسر ضارتعا . .معن انرتخا ،لاثملا اذه يف .ةقداصملا فرعم ةلدسنملا ةمئاقلا نم معن

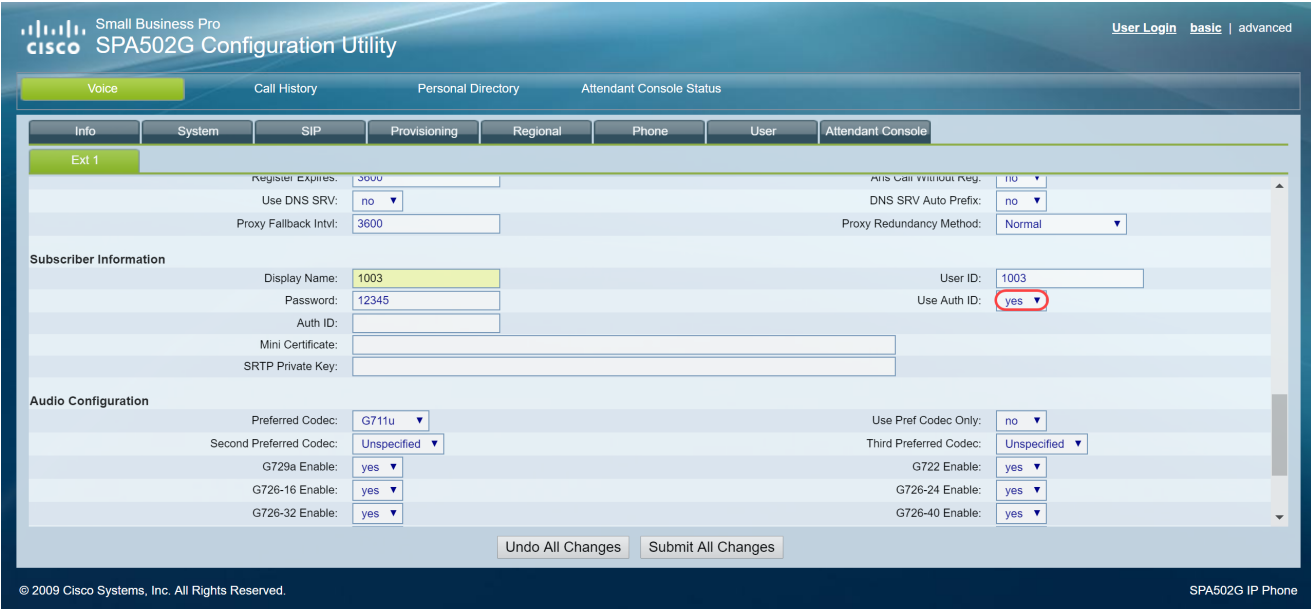

.ةقداصملا فرعم ل $\zeta$ يف فت $\zeta$ ا اذهل هنءوكت لواحت يذل قحلملا لخدأ .7 ةوطخل .SIP ةقداصمل ةقداصملا فرعم مدختسي

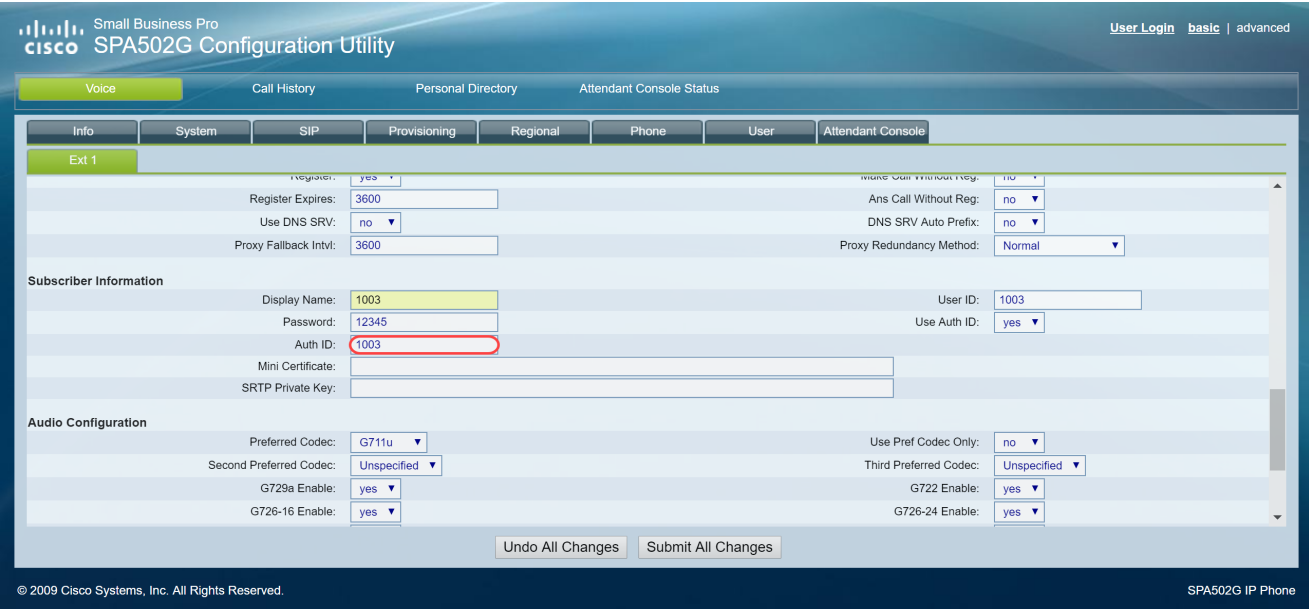

.تارييغتلا عيمج لاسرإ قوف رقنا مث 8. ةوطخلا

نم ديزملا كيدل ناك اذإ MPP/SPA فتاوه مسق نيوكت نم 1 ةوطخلا ىلإ عجرا :ةظحالم .اهنيوكتل MPP/SPA فتاوه

### لوحملا ىلع VLAN تاكبش نيوكت

VLAN ةرادإ ىلإ لقتناو بيولا ىلإ ةدنتسملا ةدعاسملا ةادألا ىلإ لوخدلا لجس 1. ةوطخلا .VLAN ءاشنإ <

نيوكتل P220-24SF مدختسن ،لاثملا اذه يف .زاهجلا بسح نيوكتلا فلتخي دق :ةظحالم .VLAN تاكبش

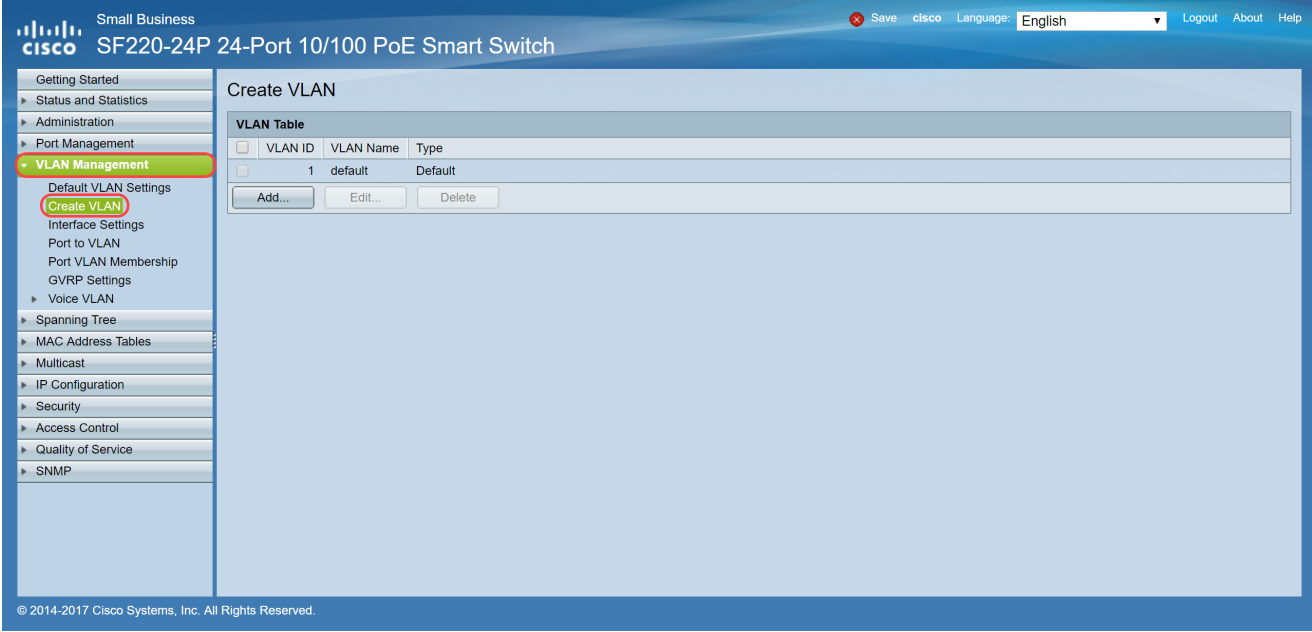

.ديدج VLAN قلخي نأ ...فيضي ةقطقط 2. ةوطخلا

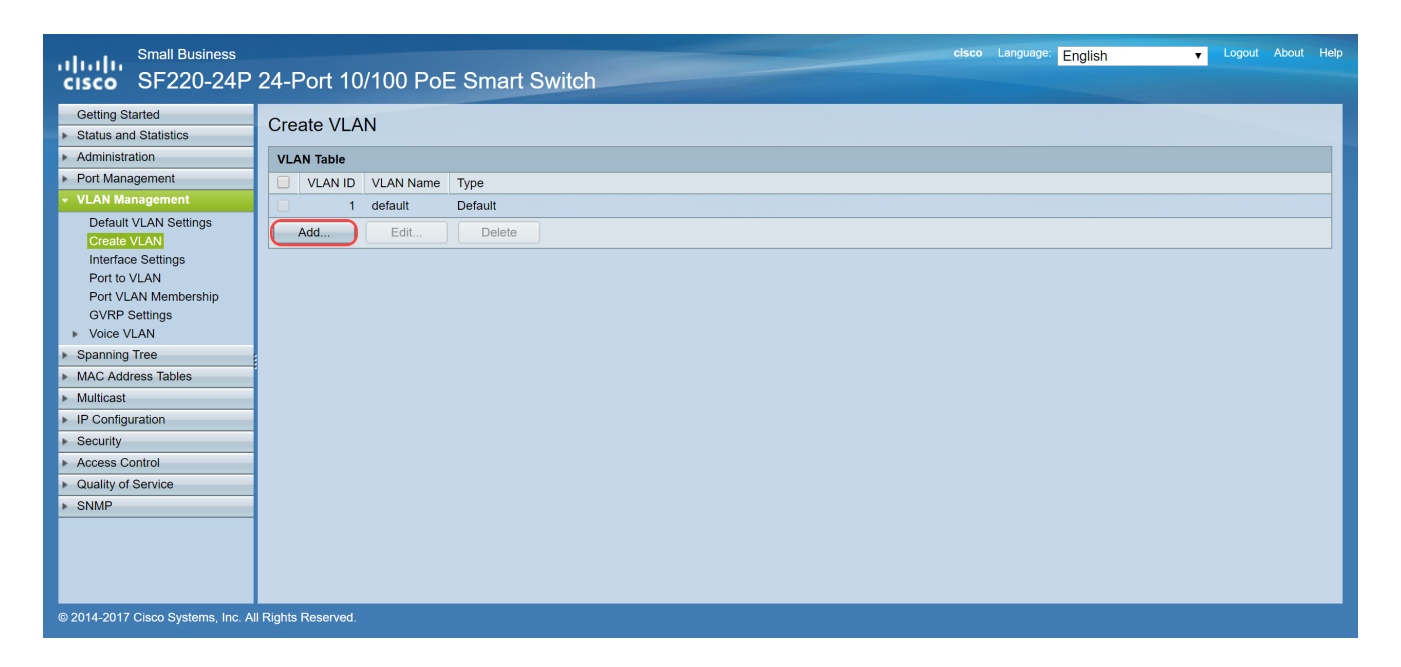

.مسإ VLAN و id VLAN لا تلخد .VLAN ويدار رز ددح ،ةدحاو VLAN ةكبش ءاشنإل 3. ةوطخلا ةكبش ءاشنإب موقنس ،لاثملا اذه يف .VLAN لا ظفحي نأ قبطي ةقطقط كلذ دعب .تانايبلل 200 و توصلل 100 مقر VLAN

ال يلاتلابو ،يلخادلا ماظنلا مادختسال VLAN تاكبش ضعب ماظنلا بلطتي :ةظحالم قاطنلا لمعتسي امدنع .الماش ،يماتخلا VID رشؤمو يلوألا VID لاخدإب اهؤاشنإ نكمي 100. وه دحاو تقو يف تقلخ عيطتسي تنأ VLANs نم ىصقألا ددعلا ،لمع

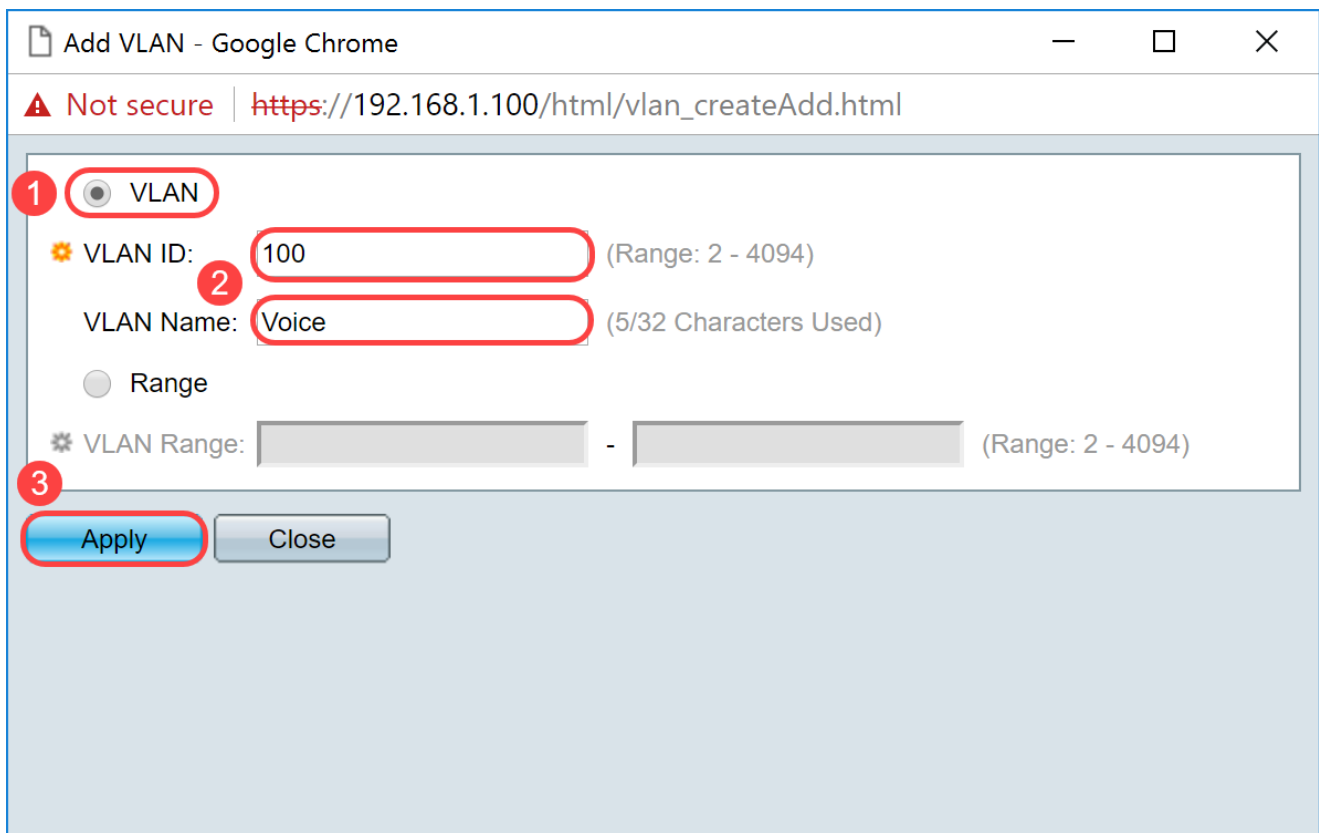

.ديحو VLAN رخآ قلخي نأ تنأ جاتحي نإ 2 ةوطخلا ررك :ةظحالم

لوحملا ىلع ةيتوصلا VLAN ةكبش دادعإ

VLAN ةكبش < VLAN ةرادإ ىلإ لقتناو بيولا نيوكت ىلإ لوخدلا لجس 1. ةوطخلا .صئاصخلا < ةيتوصلا

ةدوج تادادعإ قيبطتب ةيئاقلتلا ةيتوصلا VLAN ةكبش نيوكت موقيس :ةظحالم .توصلا رورم ةكرح ةيولوأ ديدحتو ةيتوصلI VLAN ةكبشل ايئاقلت ةمدخلI

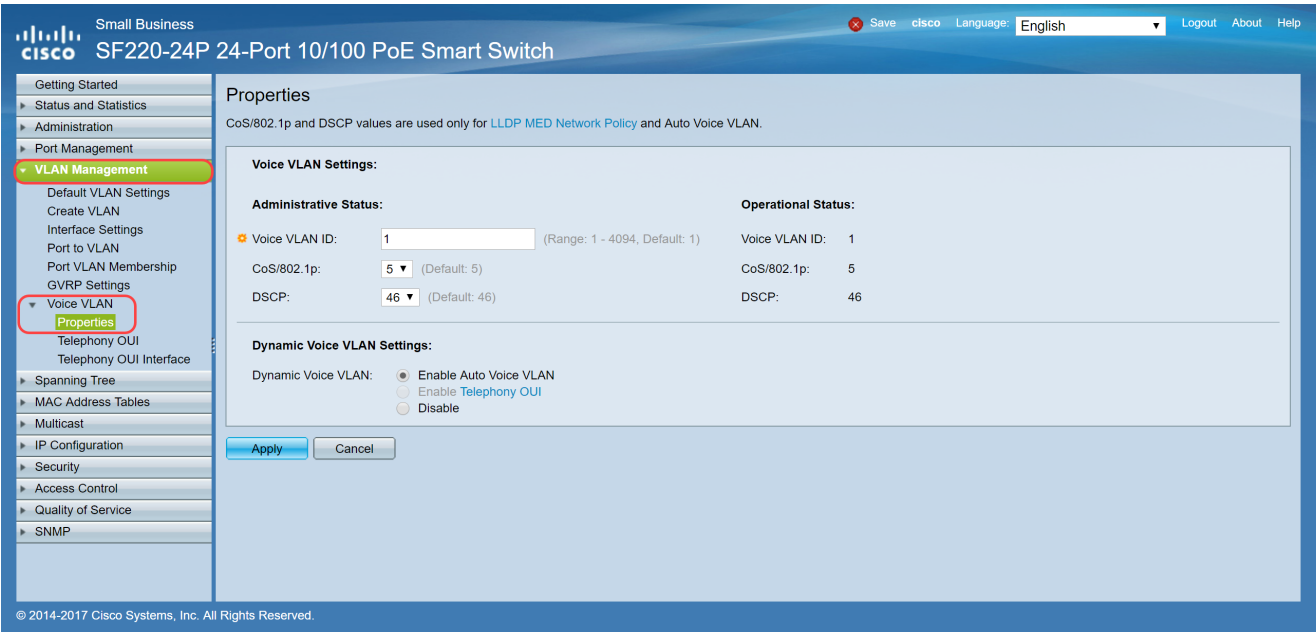

id VLAN ةوصلا يف VLAN توصلا نوكي نأ VLAN لا تلخد ،ةيرادإلا ةلاحلا تحت 2. ةوطخلا .ةيتوصلا VLAN ةكبش حبصتل VLAN 100 ةكبش ل\خدإ متي ،ل\ثملا اذه يف .ل|جم

ةمدخلا ةئف ،ةيتوصلا VLAN ةكبش فرعم يف تارييغتلا ببستت :ةظحالم VLAN ةكبش نع زاهجلا نلعي نأ يف (DSCP (ةزيمملا ةمدخلا زمر ةطقن وأ/و ،p/802.1)CoS( طيشنتلا رايخلا ديدحت مت اذإ .ةتباث ةيتوص VLAN ةكبشك ةيرادإلا ةيتوصلا VLAN ةكبش ةطساوب اهليغشت متي يتلا VLAN ةكبشل توصلل يئاقلتلا متي ،لاثملا اذه يف .ةيضارتفالا ميقلJ علىع ظافحلا مزلي ذئن يح ،ةيجراخلا ةيتوصلI .46 نم يضارتفاك DSCP كرتيو 5 نم يضارتفاك CoS/802.1p كرت

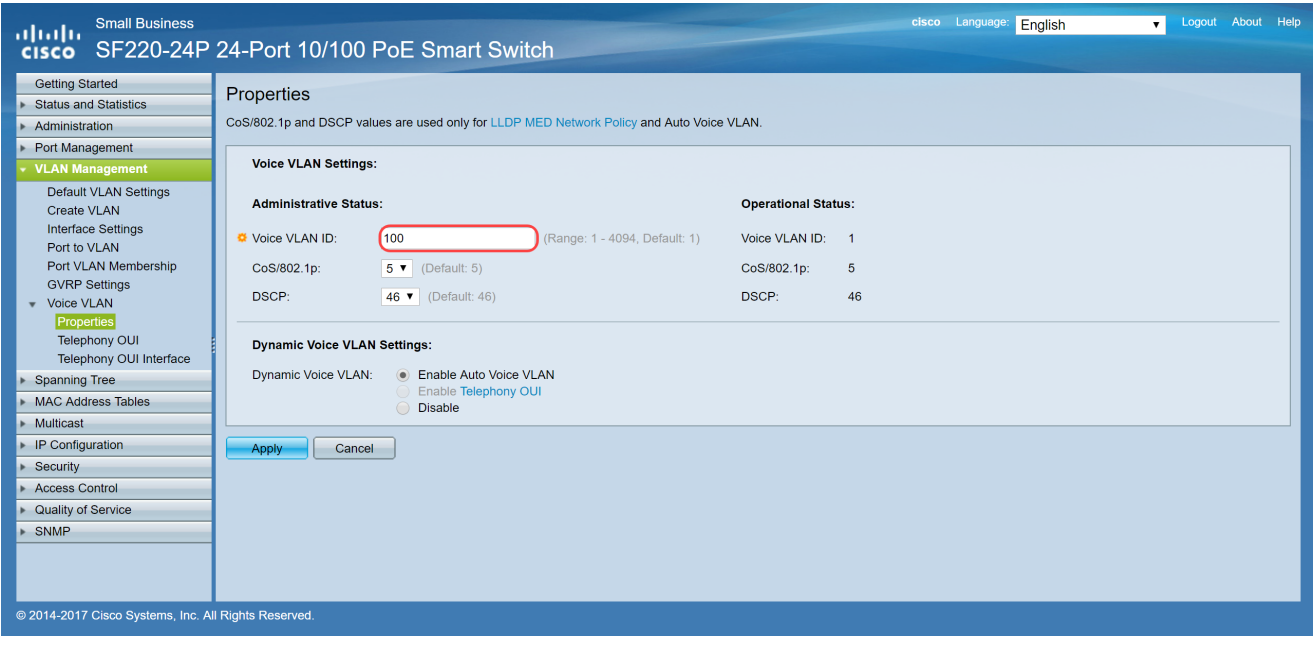

.تادادعإلI ظفحل قيٻطت ىلع رقنI .3 ةوطخلI

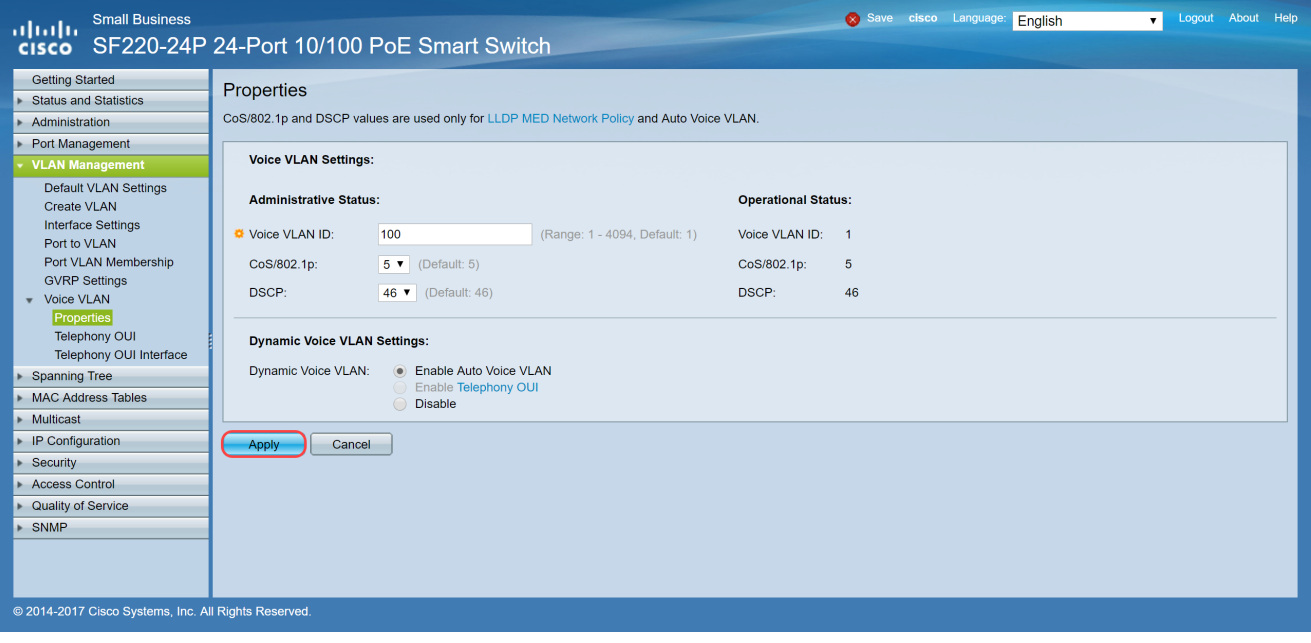

### لوحملا ىلع ةهجاولا تادادعإ نيوكت

يلاتلا نم دحاو ىلإ تننيع تنك عيطتسي ،حاتفملا ىلع ءانيم physical لا ،نراقلI :دادعإ ةيلمع

- IEEE تافصاوم يڢ ددحملا وحنلا يلء فئاظولا عيمج ذفنملا معدي نأ نكمي :ةماع much or one نم وضع untagged وأ زييمت ةقاطب تنك عيطتسي نراقلا .q802.1 VLANs.
- ةەجاول! ىلع اەنيوكت مت طقف ةدحاو VLAN ةكٻش كيدل نوكي نا نكمي :لوصول! .طقف ةدحاو VLAN ةكبش لمح اهنكميو
- حامسلاو دحاو طابت<code>ULaN</code> خامسلاو دحاو طابت<code>VLAN</code> تاك بش رورم ةكرح لمح نكمي :لاصتالا طخ .ةكبشلا ربع VLAN تاكبش عيسوتب كل
- مادختسإ نم مدختسملا نكمي اذه .QinQ عضو يف ةهجاولI عضي :Dot1p-Tunnel عضو يف حاتفملا نوكيس .رفوملا ةكبش ربع (PVID (هب ةصاخلا VLAN تابيترت QinQ امدنع وه ىقلتي one or much dot1p-tunnel ءانيم.

.ةهجاولا تادادعإ < VLAN ةرادإ ىلإ لقتناو بيولا نيوكت ىلإ لوخدلا لجس 1. ةوطخلا

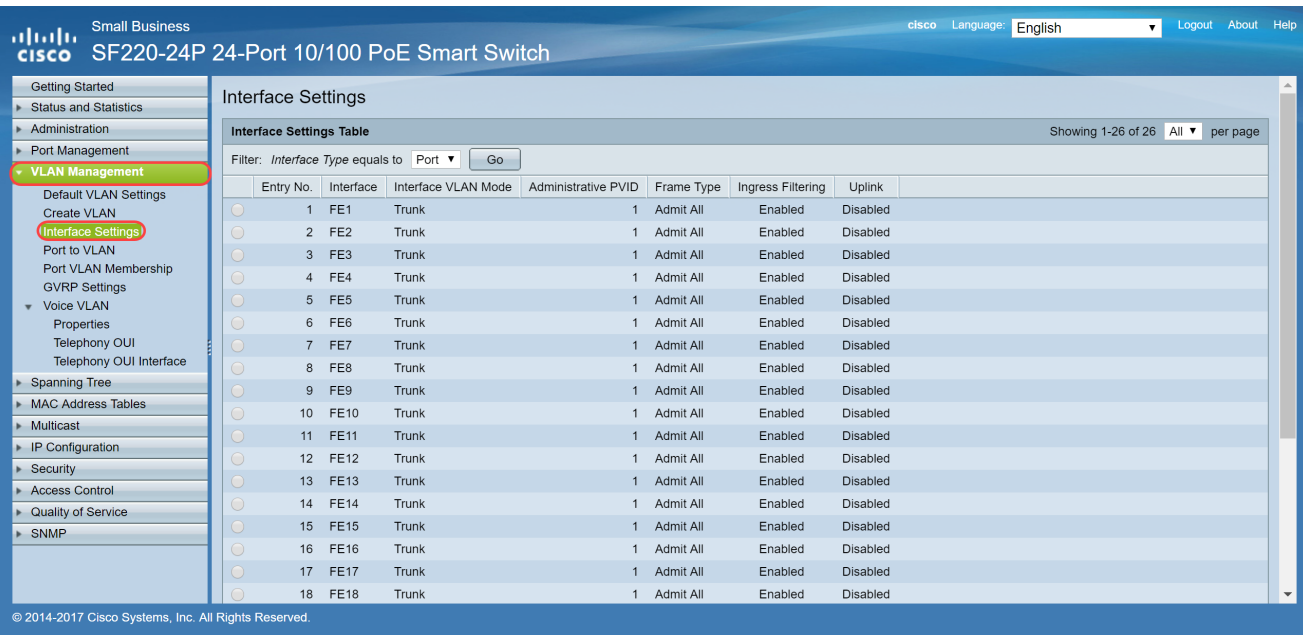

### نيوكتب موقنس ،لاثملا اذه يف .VLAN لا ل بولسأ نراقلا تيقتنا 2. ةوطخلا .ذفنم ذفنم نوكيل (FE3 :ذفنم) Raspberry PI

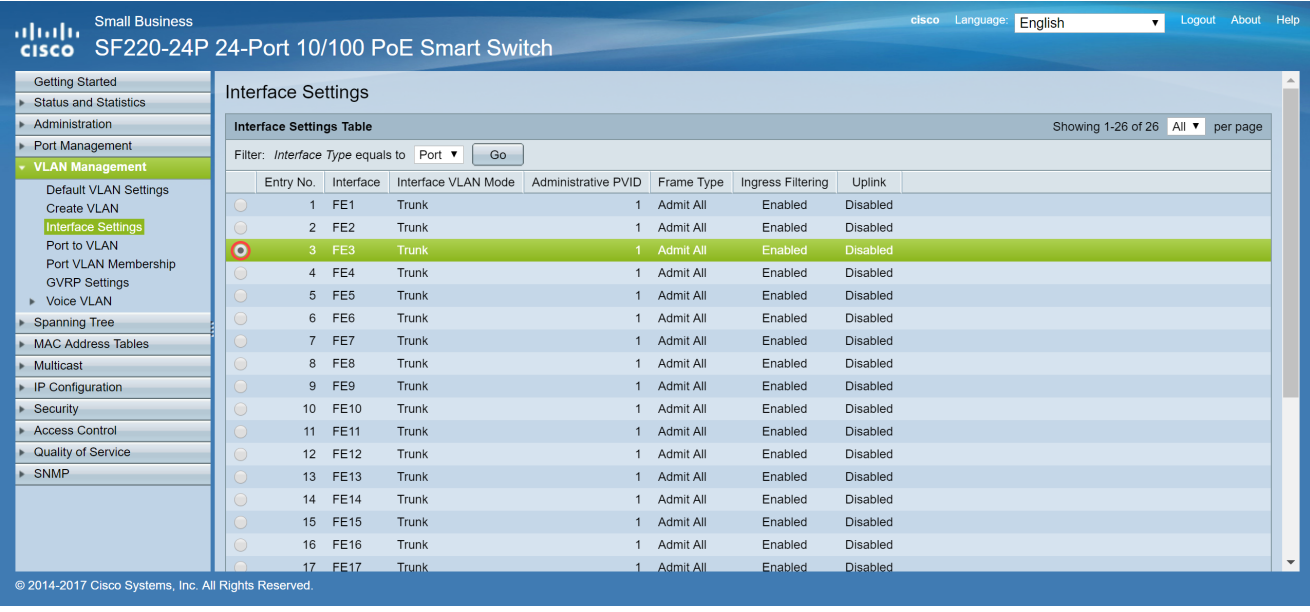

.ةهجاول| ريرحتل ...ريرحت قوف رقنا مث .ةثلاثال| ةوطخل|

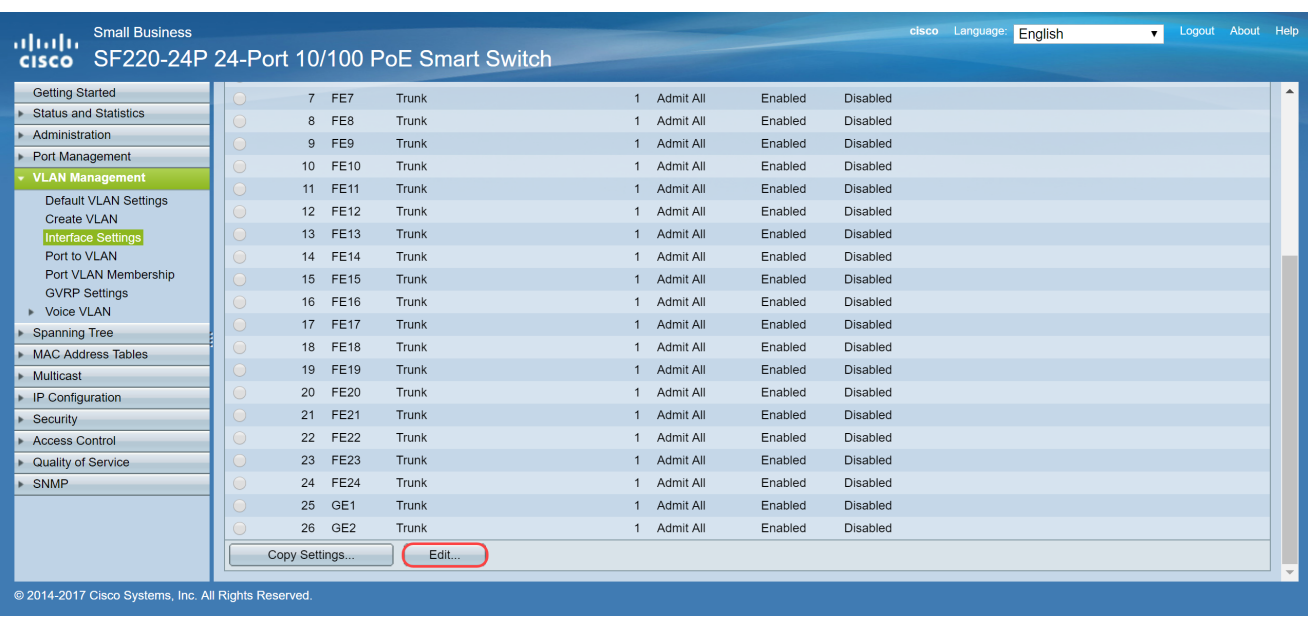

untagged وضعك نراقلا لكشي نأ ذفنم ،ل|جم بولسأ VLAN نراقلا يف ترتخأ .4 ةوطخلا دي<و VLAN نم.

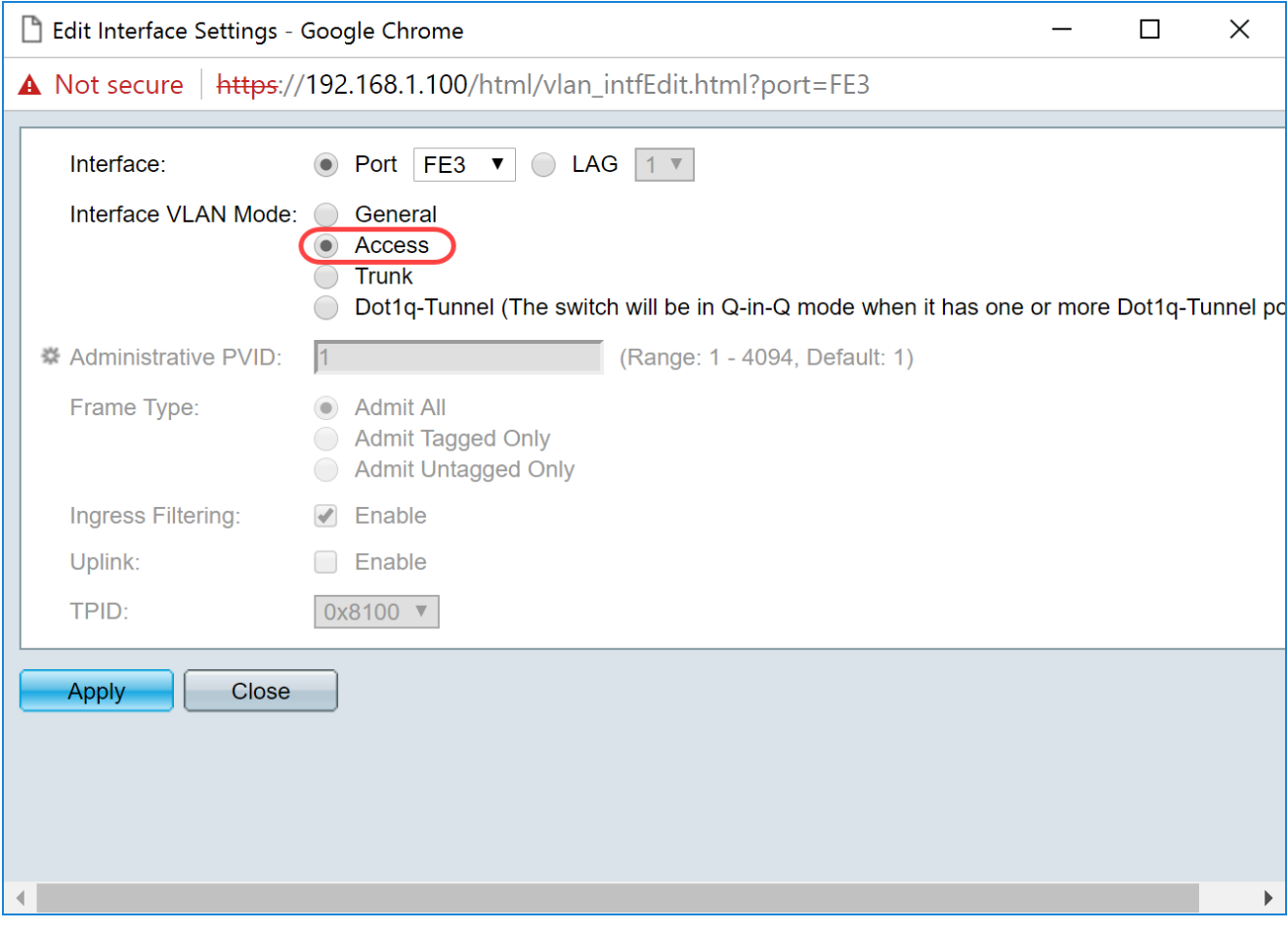

.تادادعإلI ظفحل قيٻطت ىلع رقنI .5 ةوطخلI

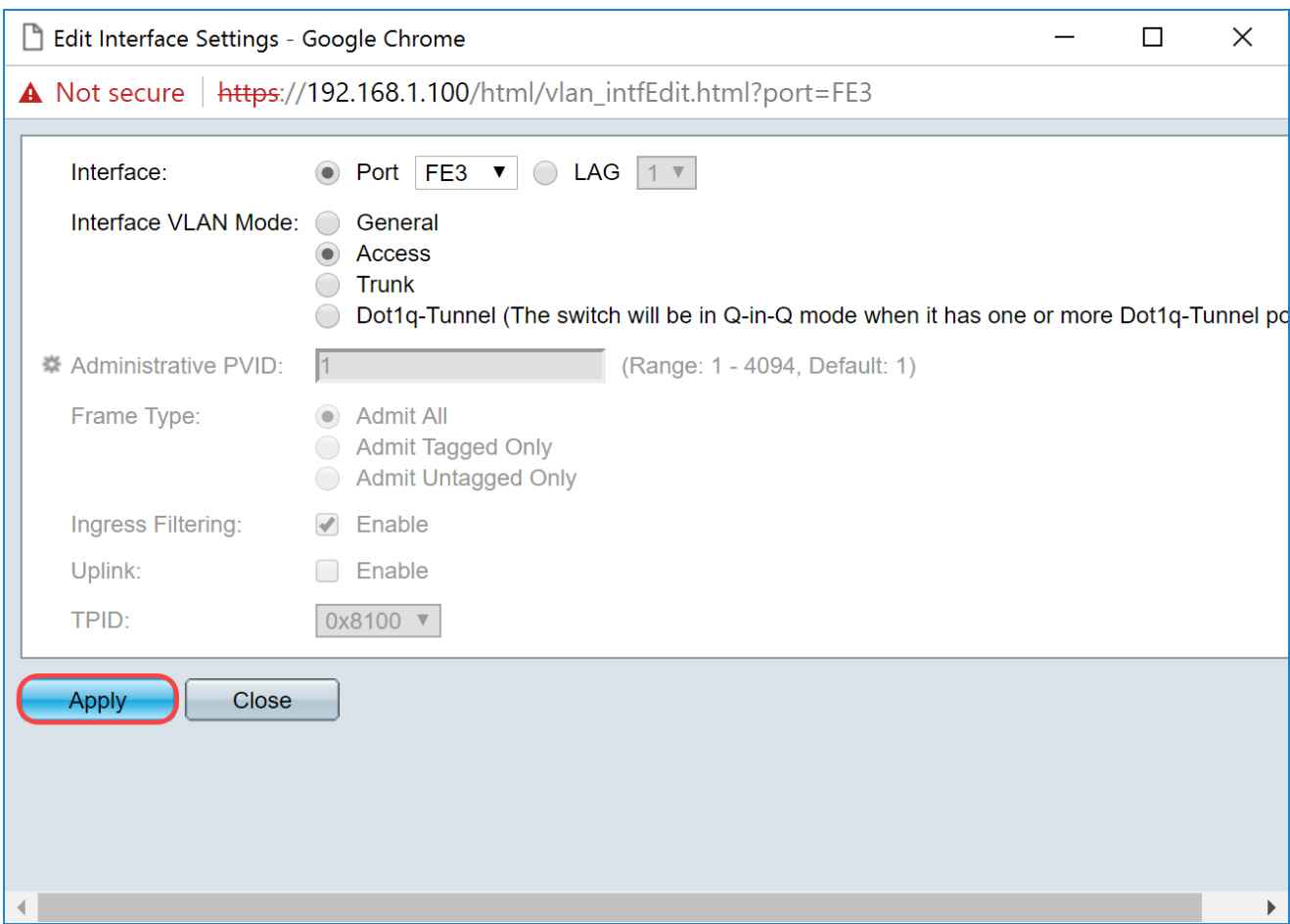

# لوحملا ىلع VLAN ذفنملا ةيوضع نيوكت

.طبري نأ ديرت تنأ ءانيملا ىلإ VLANs نيعي نأ جاتحت تنأ ،تقلخ نوكي VLANs لا نإ ام

ذف $\epsilon$ ذفن ملا قيوضع < VLAN ةرادإ ىلإ ل $\epsilon$ قتناو بيول ان يوكت ىلإ لوخدل الجس .1 ةوطخل VLAN.

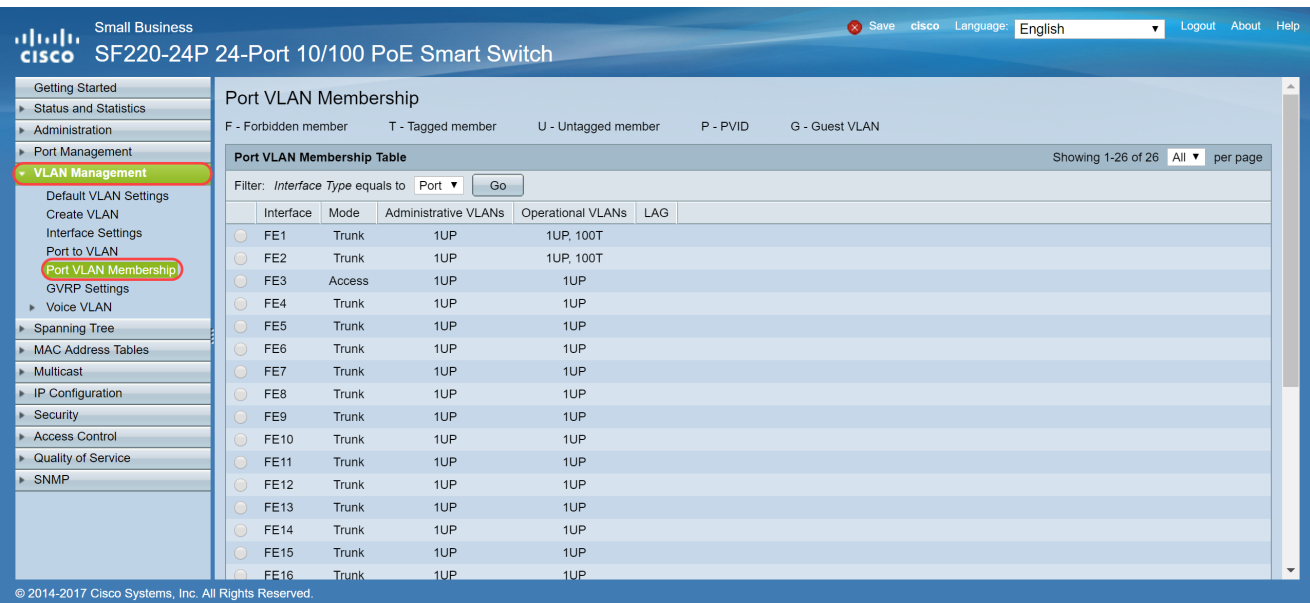

.VLAN ةيوضع نيوكت ديرت يتلا ةهجاولا ددح ،VLAN ذفنم ةيوضع لودج يف 2. ةوطخلا VLAN ةكبش ىلع نوكتل (3FE :ذفنملا) PI Raspberry نيوكتب موقنس ،لاثملا اذه يف

100. مقر

تمق يتلا ةيتوصلا VLAN ةكبشل لعفلاب ةيتوص ةزهجأ يأ نيوكت متيس :ةظحالم .<mark>لـوحمل| ىل£ ةيتوصل| VLAN ةكبش دادع</mark>إ مسق يف اهديدحتب

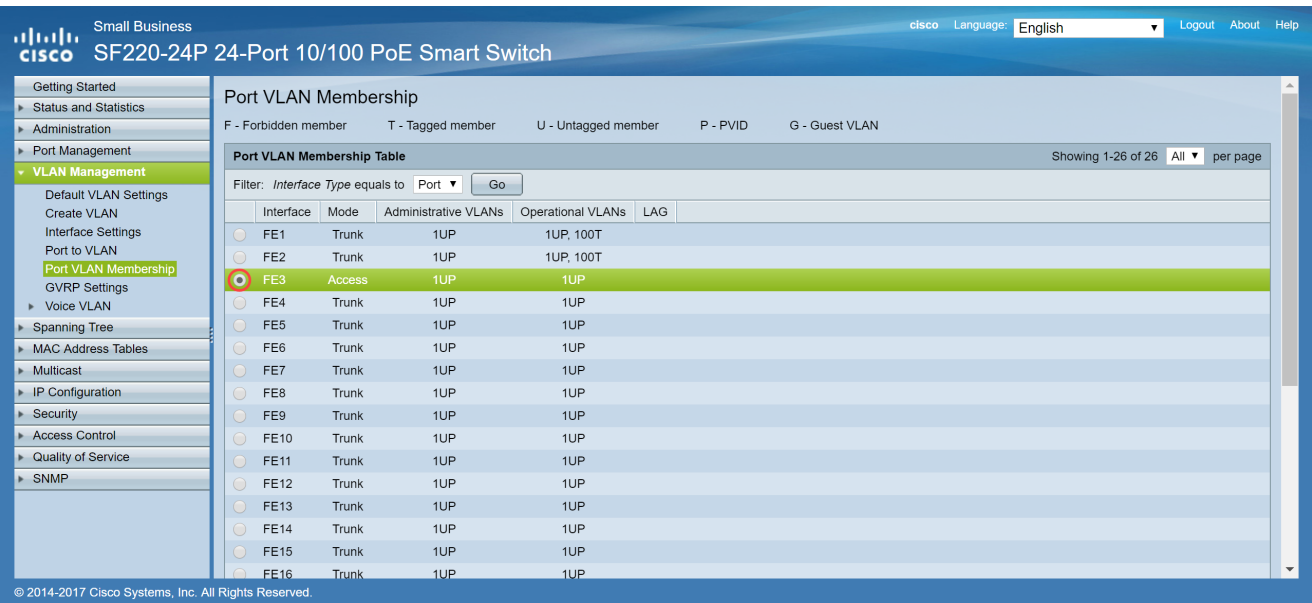

.VLANs لكشي نأ ديرت تنأ نأ ءانيملا لدعي نأ ..VLAN ىقالتي ةقطقط 3. ةوطخلا

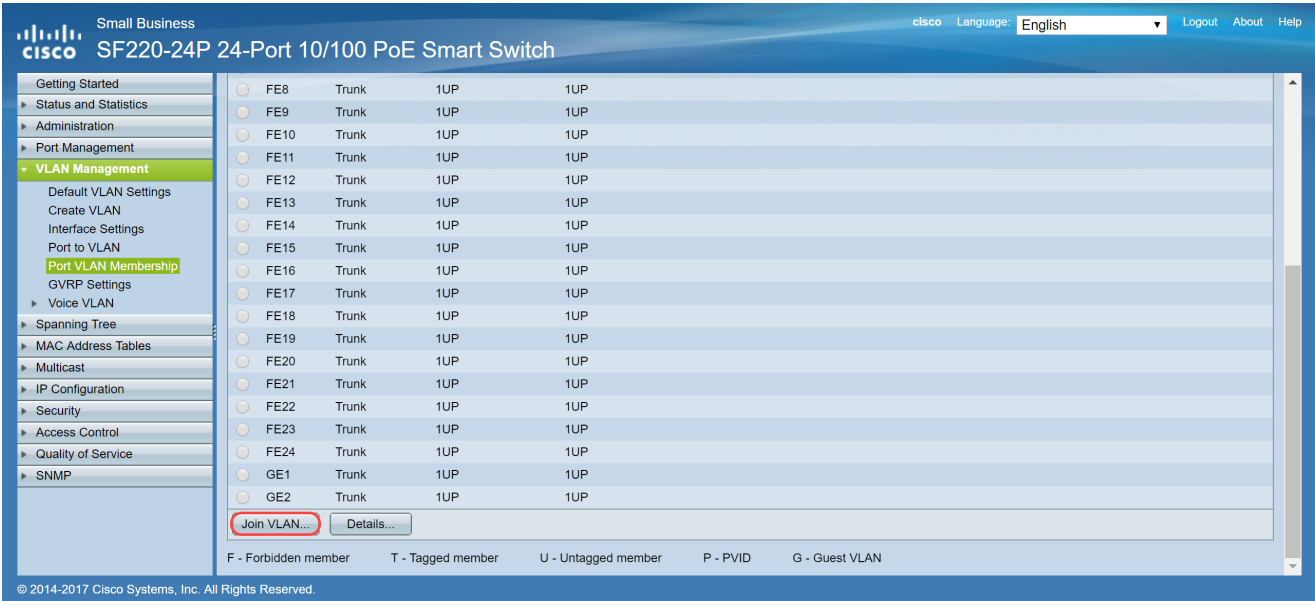

VLAN select لا يف نراقلا نم 1 VLAN ليزي نأ > تقطقطو UP1 تيقتنا 4. ةوطخلا ذفنم نوكي وه امدنع نراقلا ىلإ تفضأ تنك عيطتسي VLAN untagged 1 طقف .مسق .ءانيم

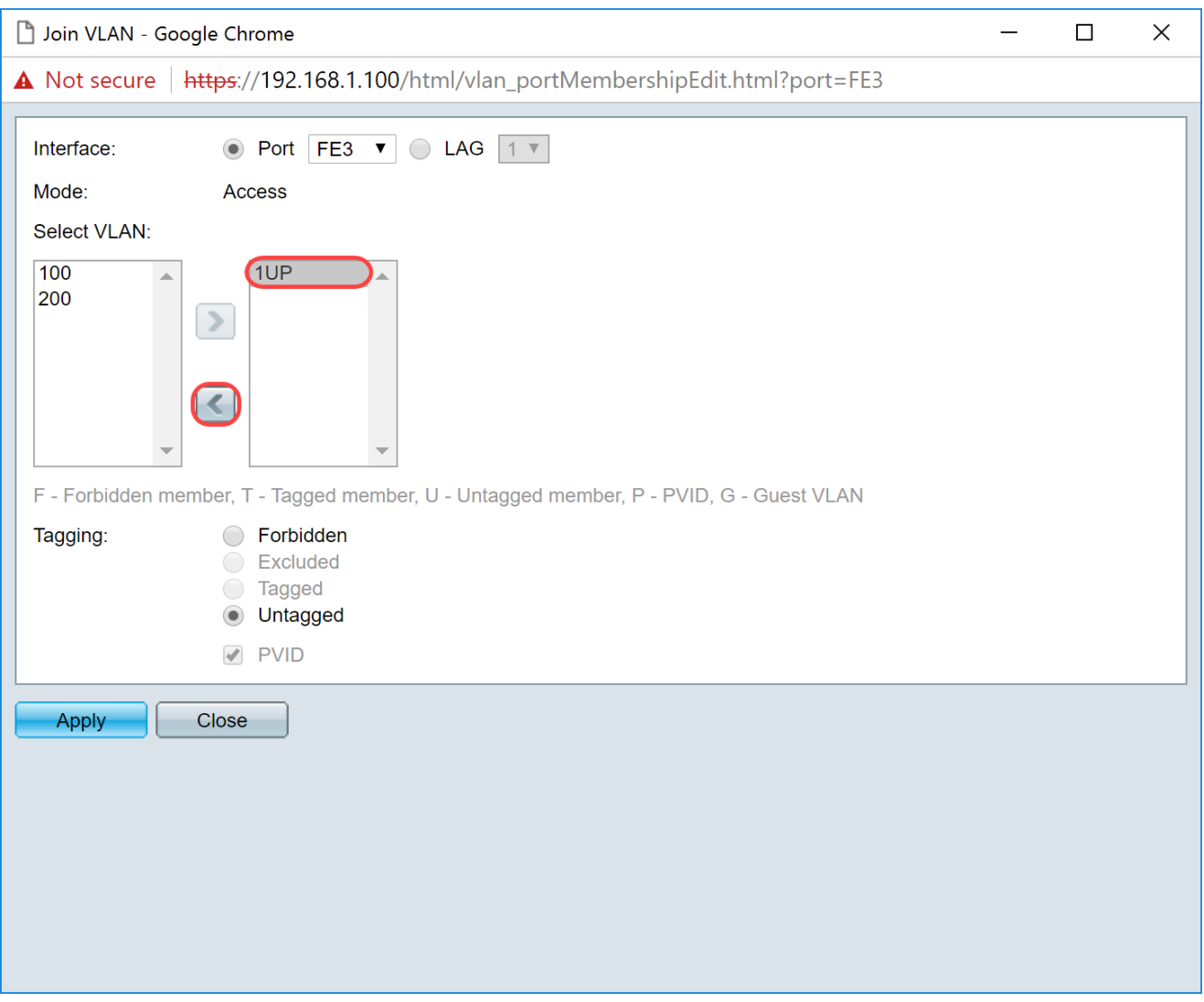

.ةەجاول! ىلإ ةزيممل! ريغ VLAN ةكبش ةفاضإل< رقناو 100 ددح .5 ةوطخل!

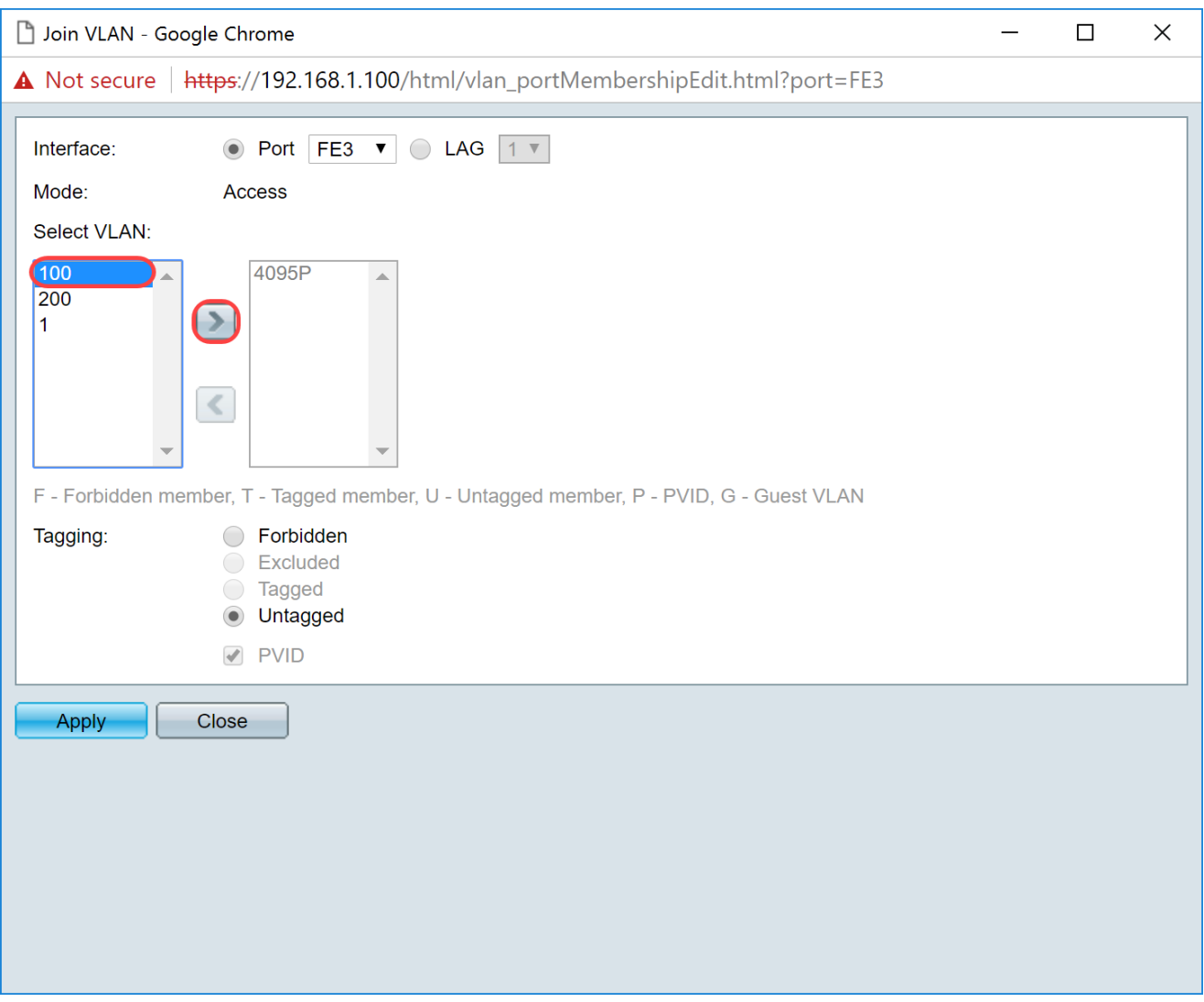

.تادادعإلI ظفحل قيٻطت ىلع رقنI .6 ةوطخلI

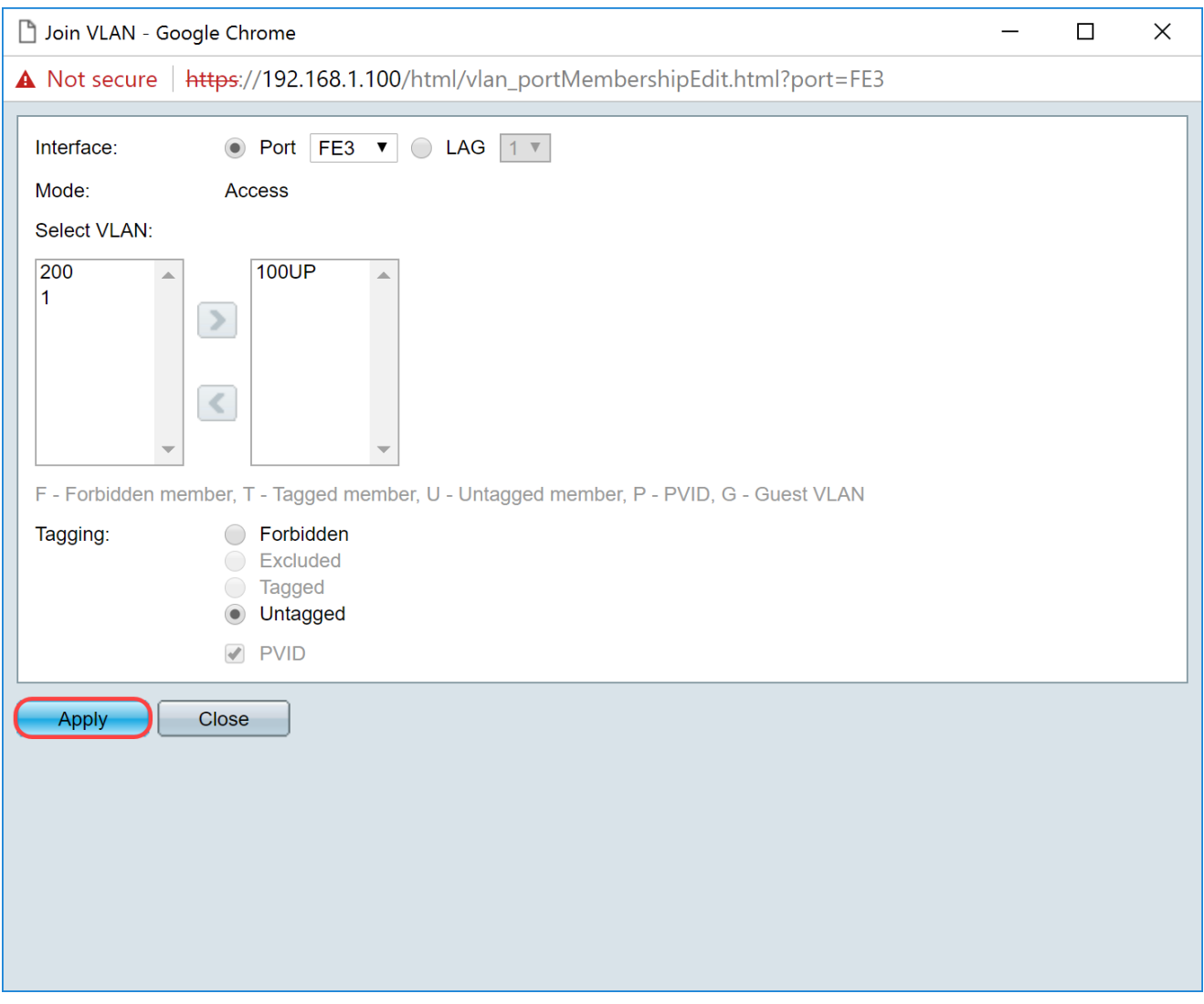

،لاثم اذه يف .ةهجاول! لقح يف هجوملاب مليصوت مټي يذل! ةهجاول! ذفنم ددح .7 ةوطخل! .<br>.ge1 ءانيم تيقتنا

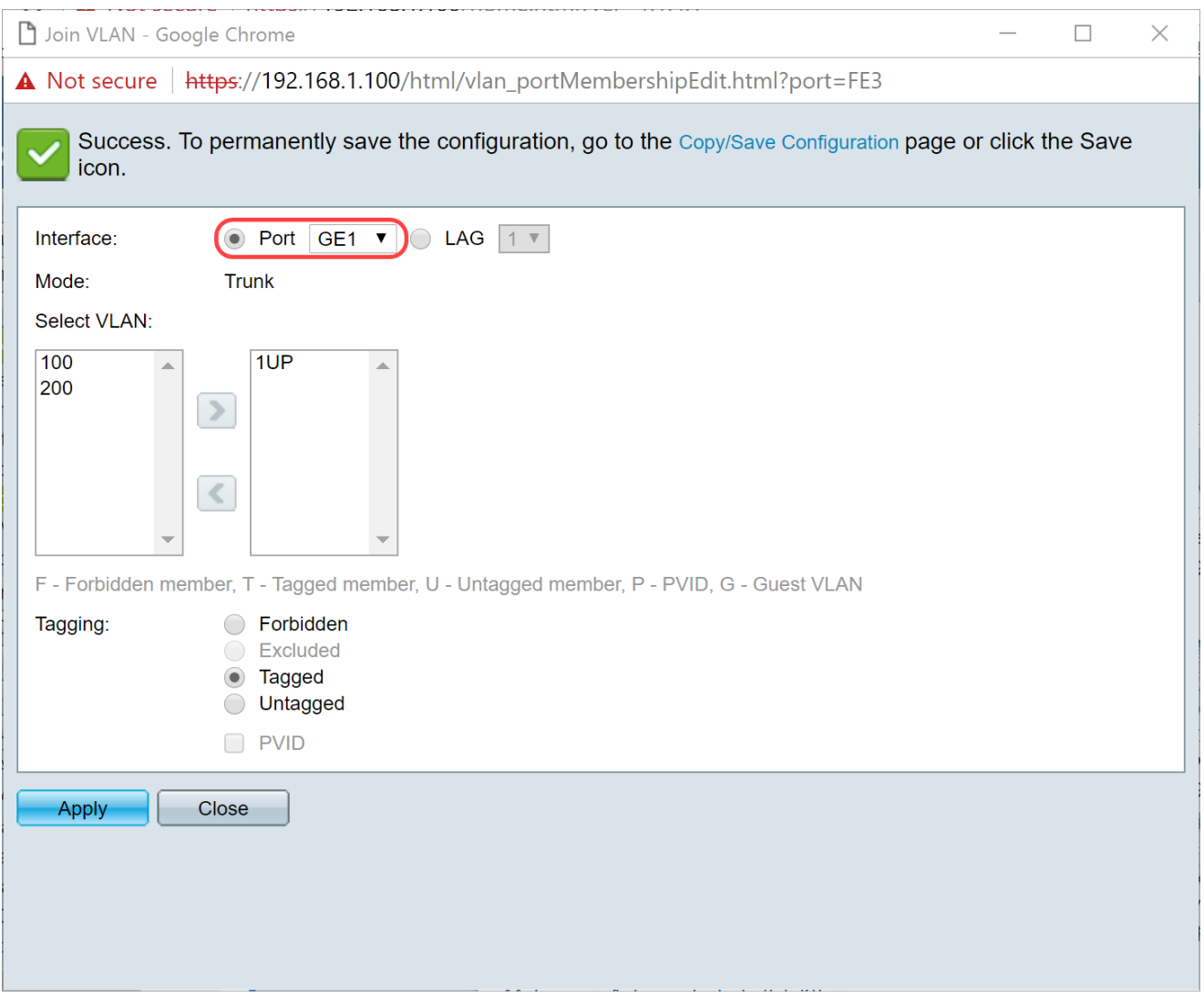

نأ< تقطقط كارذ دعبو نراق يقتنني لI علI تفضأ نوكي نİ VLAN لI ترتخİ .8 ةوطخلI<br>.200و VLAN 100 ةكبش راتخنس ،لIثملI اذه يف .مسق select VLAN لI يف مه فيضي

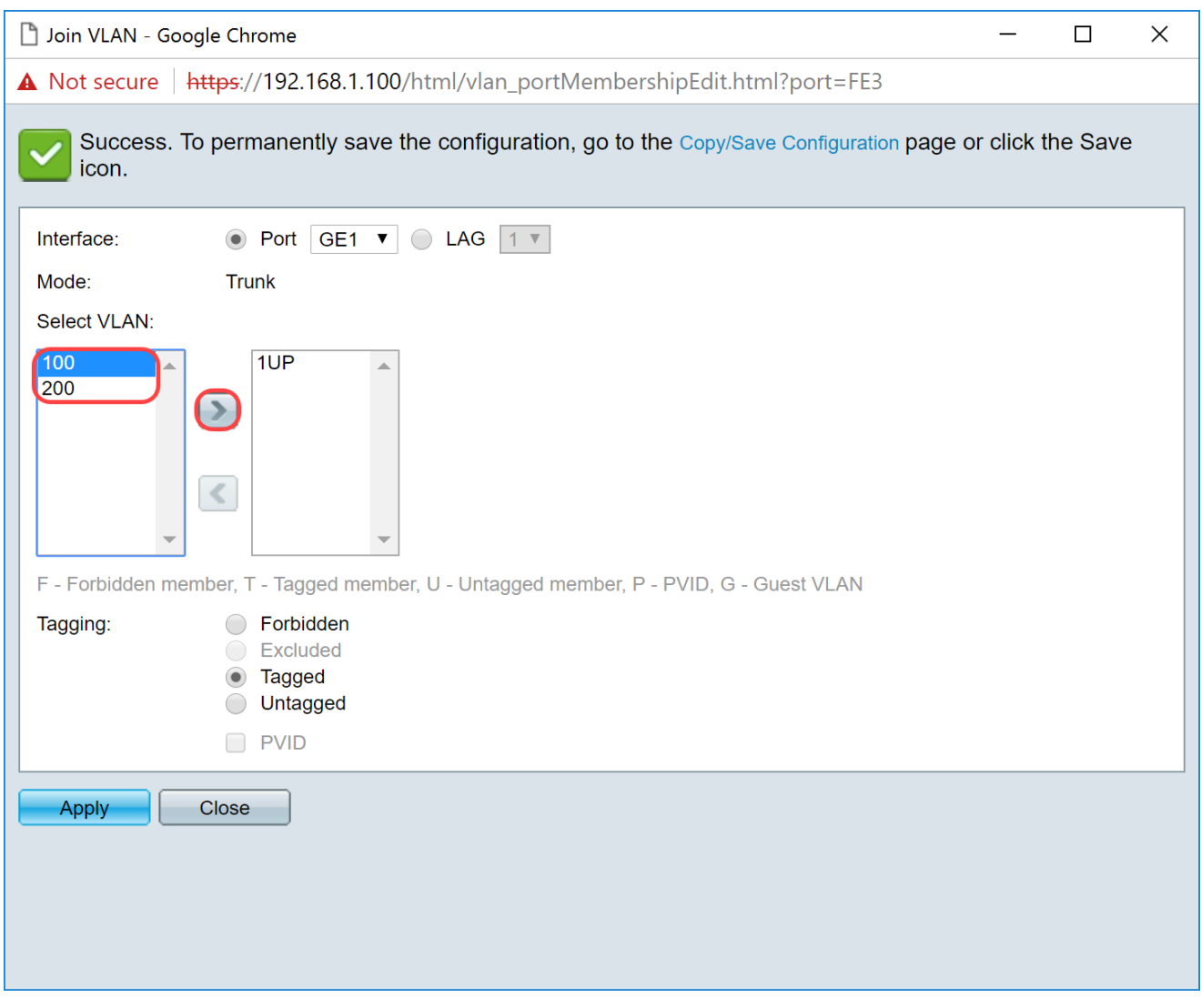

.تادادعإلI ظفحل قيبطت ىلء رقنI .9 ةوطخلI

ةكبشلا ىلإ IP ناونع رييغتل IP فتاوه ىلع ليغشتلا ةداعإ مزلي دق :ةظحالم .ةحيحصلا ةيعرفلا

### ةكبش ىلع حبصيل PI Raspberry ب صاخلا IP ناونع رييغت ةفلتخم ةيعرف

ليصوتب مق وأ (SSH (Shell Secure لالخ نم PI Raspberry ب لاصتالاب مق 1. ةوطخلا نيوكتل SSH مادختساب موقنس ،لاثملا اذه يف .رتويبمك ةشاشب PI Raspberry Raspberry PI.

لومحملا رتويبمكلا/رتويبمكلل لوحملا ىلع دوجوملا ذفنملا نوكي نأ بجي :ةظحالم دادعإ دنع لوصو ذفنمك هنيوكت متيو PI Raspberry ب ةصاخلا VLAN ةكبش سفن ىلع VLAN ءانيم لكشيو حاتفم ىلع دادعإ ةيلمع نراق لكشي تيأر ءاجر .ةهجاولا تادادعإ دوجوم كب صاخلIP اناونع نأ نم دكأت .عجاري نأ ةدام اذه نم مسق <u>حاتفملI علء قيوضع</u> زاهجلا نكي مل اذإ .ةكبشلا لخاد SSH to order in PI Raspberry لثم ةكبشلا سفن ىلع مقو تباث IP ناونع مدختساف ،PI Raspberry لثم ةكبشلا سفن ىلع كب صاخلا رمألا يف ةباتكلا كنكمي وأ ةكبشلا سفن ىلع حبصيل ايودي IP ناونع رييغتب فالتخت دق .ديدج IP ناونع ىلع لوصحلل رمألا هجوم يف ipconfig /release.jpconfig/renew

PuTTY مادختسإ مت ،لاثملا اذه يف .كب صاخلا ليغشتلا ماظن بسح SSH ءالمع لوح ليصافتلا نم ديزم ىلع لوصحلل .PI Raspberry لوكوتورب يف SSH لوكوتوربل .<mark>انه</mark> رقنا ،SSH لوكوتورب

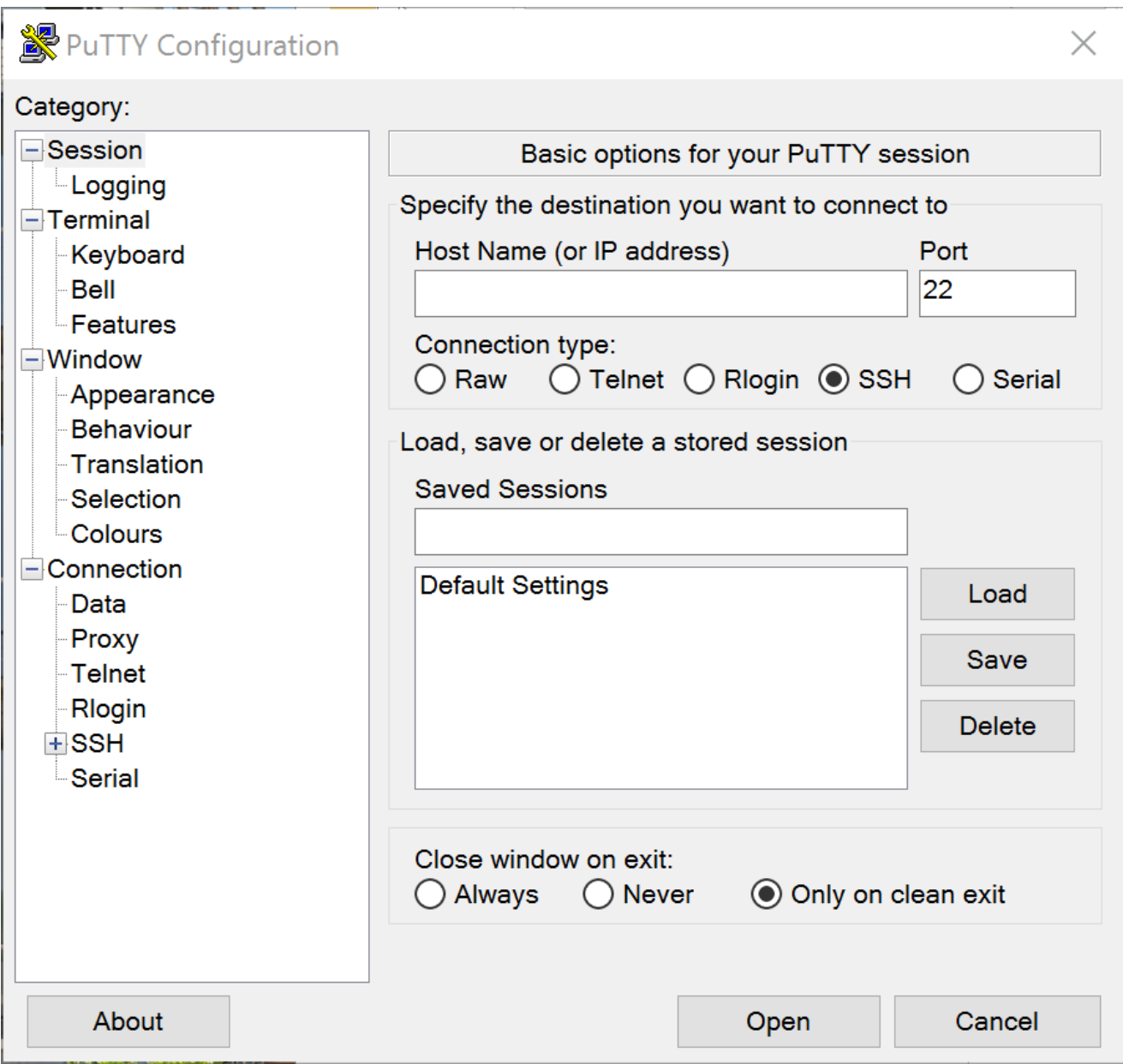

ناونع وأ) فيضملا مسا لقح يف PI Raspberry ب صاخلا IP ناونع يف بتكا 2. ةوطخلا 192.168.1.10. لاخدإ متي ،لاثملا اذه يف .(IP

يف .PI Raspberry ناونع ىلع روثعلل هجوملا يف DHCP لودج مادختسإ كنكمي :ةظحالم .يكيتاتسإ نكاس ناونع ىقلتي نأ اقبسم تلكش PI raspberry اذه ،ةقيثو اذه

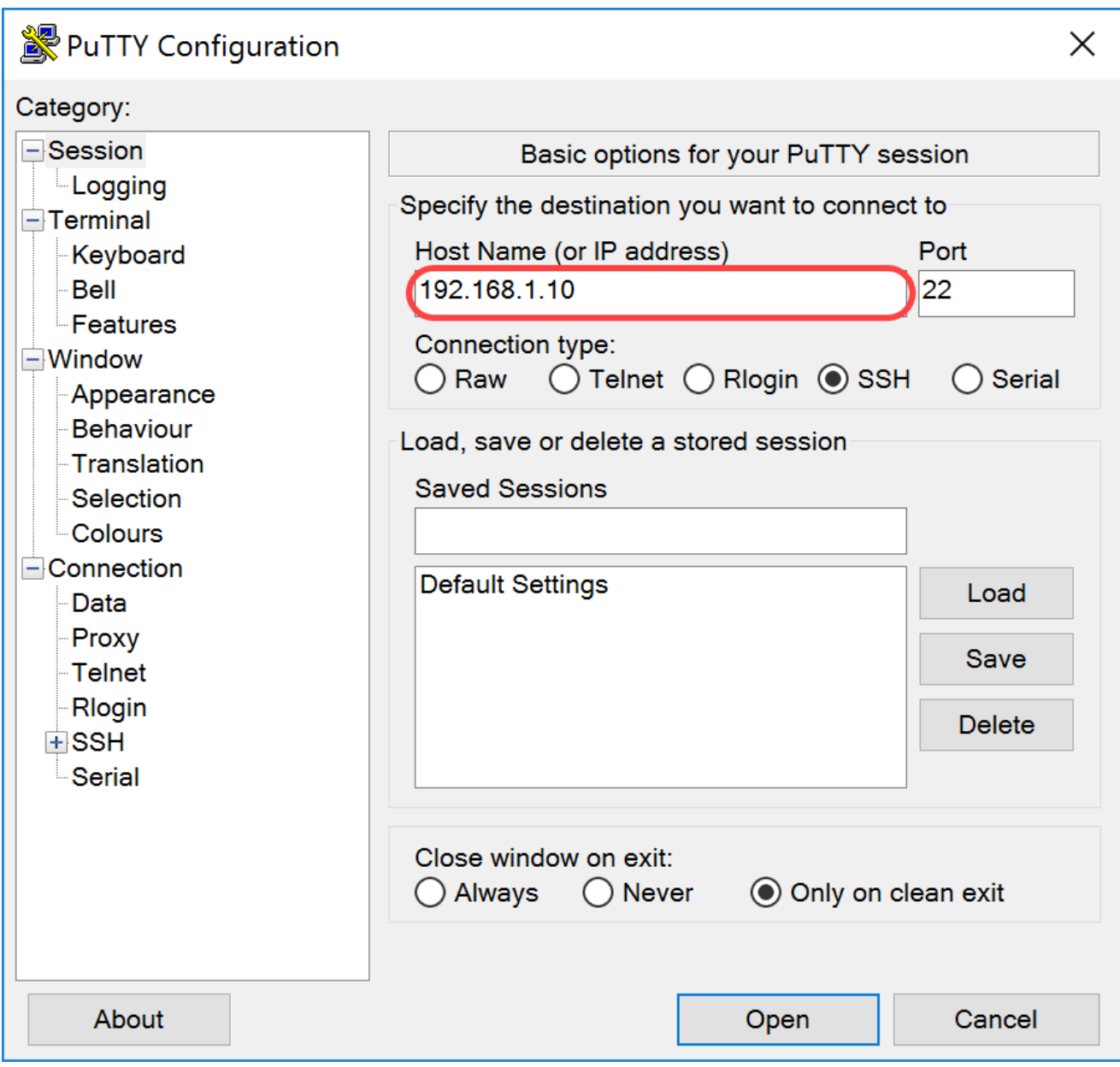

ذفنملا وه 22 ذفنملا .لاجم ءانيملا يف مقر ءانيملا نأ امب 22 تلخد .3 ةوطخلا .<br>.SSH لوكوتورب لي سايق ل

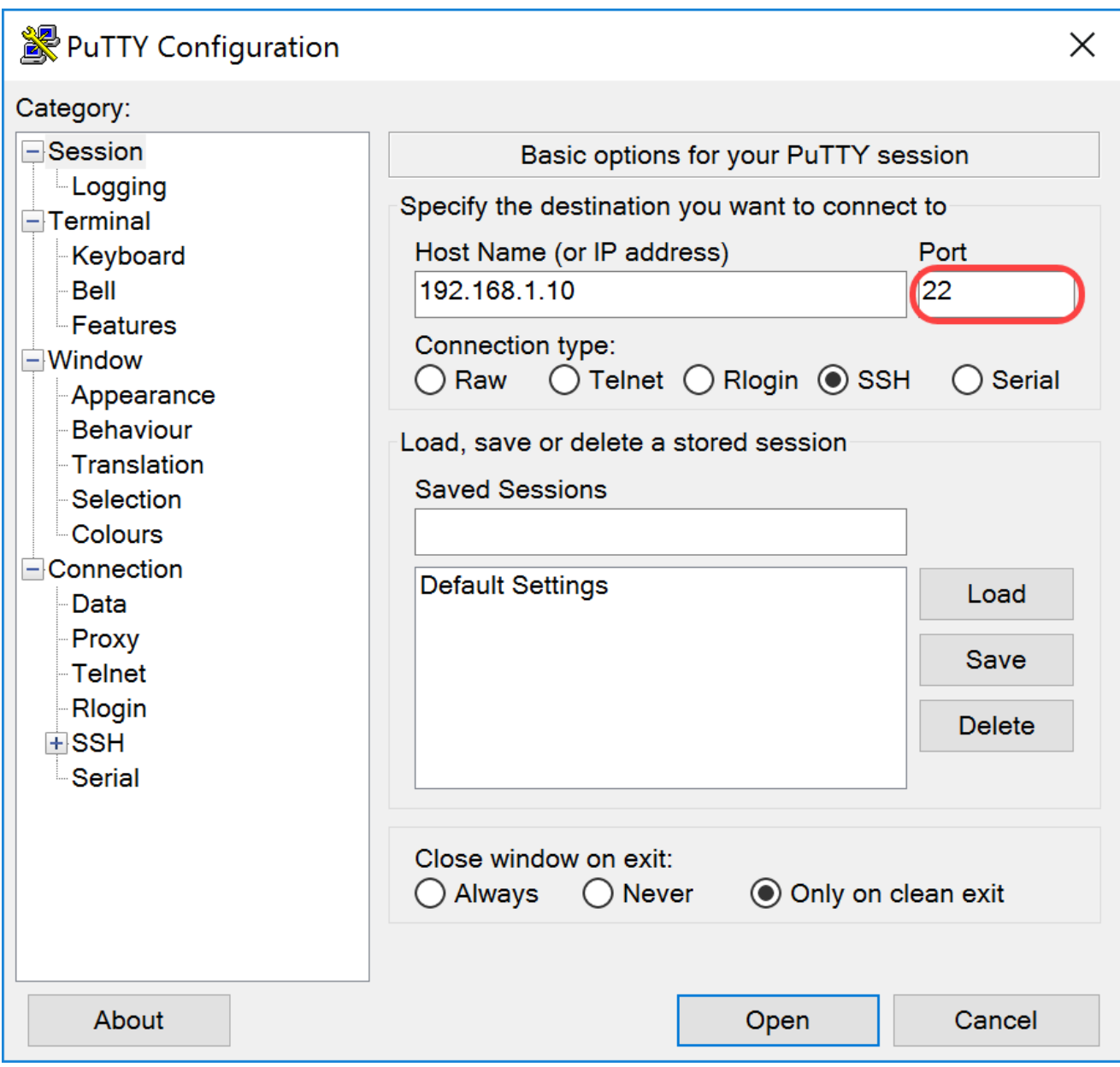

ةقيرطك SSH رايتخال SSH ويدار رز قوف رقنا :لاصتالI عون مسقلI يف .4 ةوطخلI .لمعَلا ةسلج ءدبَال حتف قوفُ رقنا مث .لوحِملاب ليَصوتَال

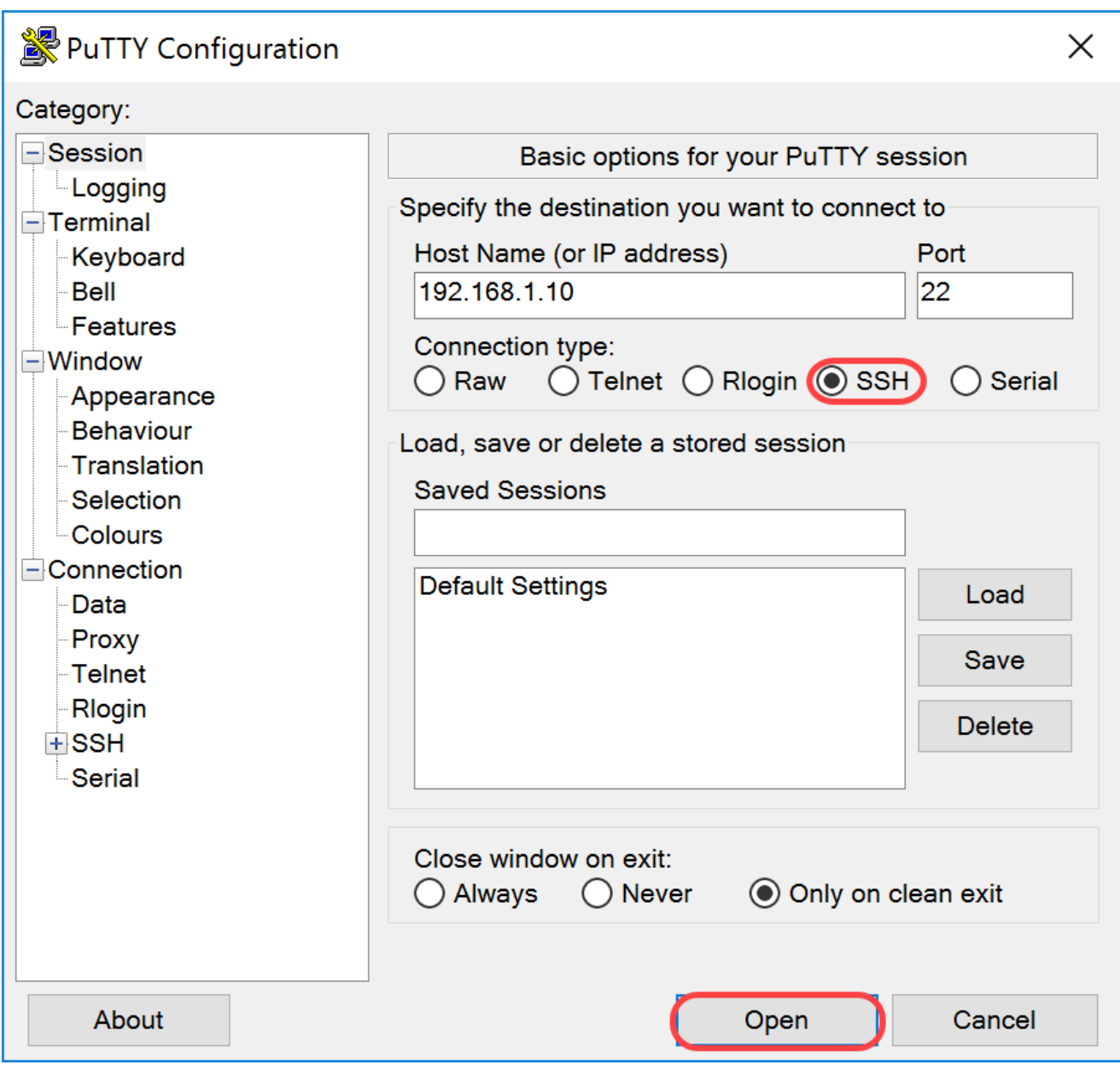

.لاجم ةملكو login as لا نم ةملكو RasPBX لا نم قملكو username ل تلخد .5 ةوطخل

raspberry :ةيضارتفالا رورملا ةملكو رذجلا :يضارتفالا مدختسملا :ةظحالم

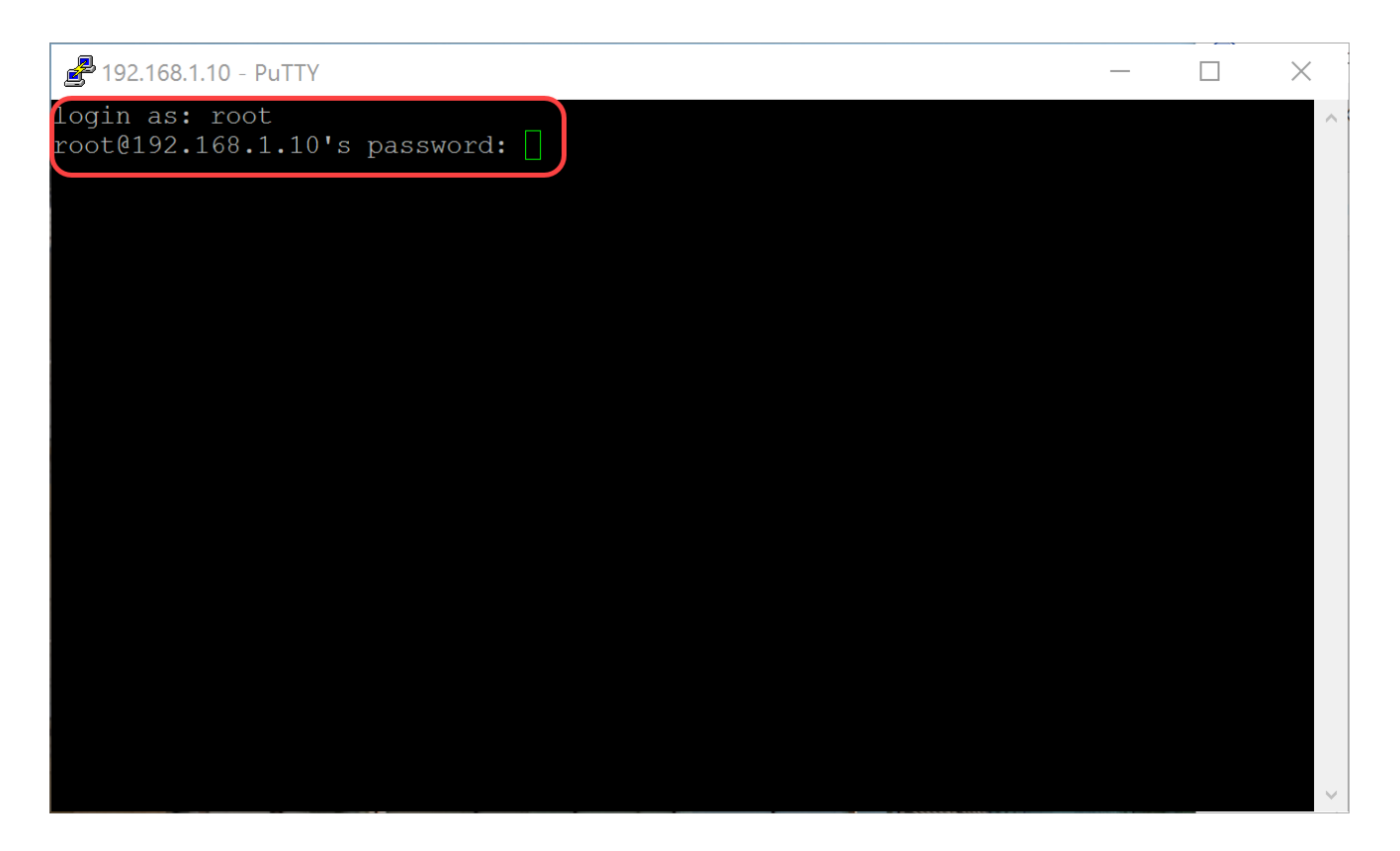

نكاس IP ناونع حبصيل كب صاخلا تنرثيإب صاخلا IP ناونع رييغتل 6. ةوطخلا مدختسنس ،لاثمال اذه يف .[netmask] IP] netmask والتي اناونع] fConfig eth0 بتكا ،يكيتاتسإ 255.255.255.0 ةكبشلا عانقو 192.168.3.10

ifconfig th0 192.168.3.10 netmask 255.255.255.0

ب ىرخأ ةرم لاصتالل .IP ناونع رييءغت دنع لمعلl ةسلجب كلاصتإ عطق متيس :ةظحالم ةكبشلا سفن ىلع لومحملا رتويبمكلارتويبمكا ارتويبم المان نوكي نأ مزلي ،Raspberry PI ةيعرفلا لثم Raspberry PI (192.168.3.x).

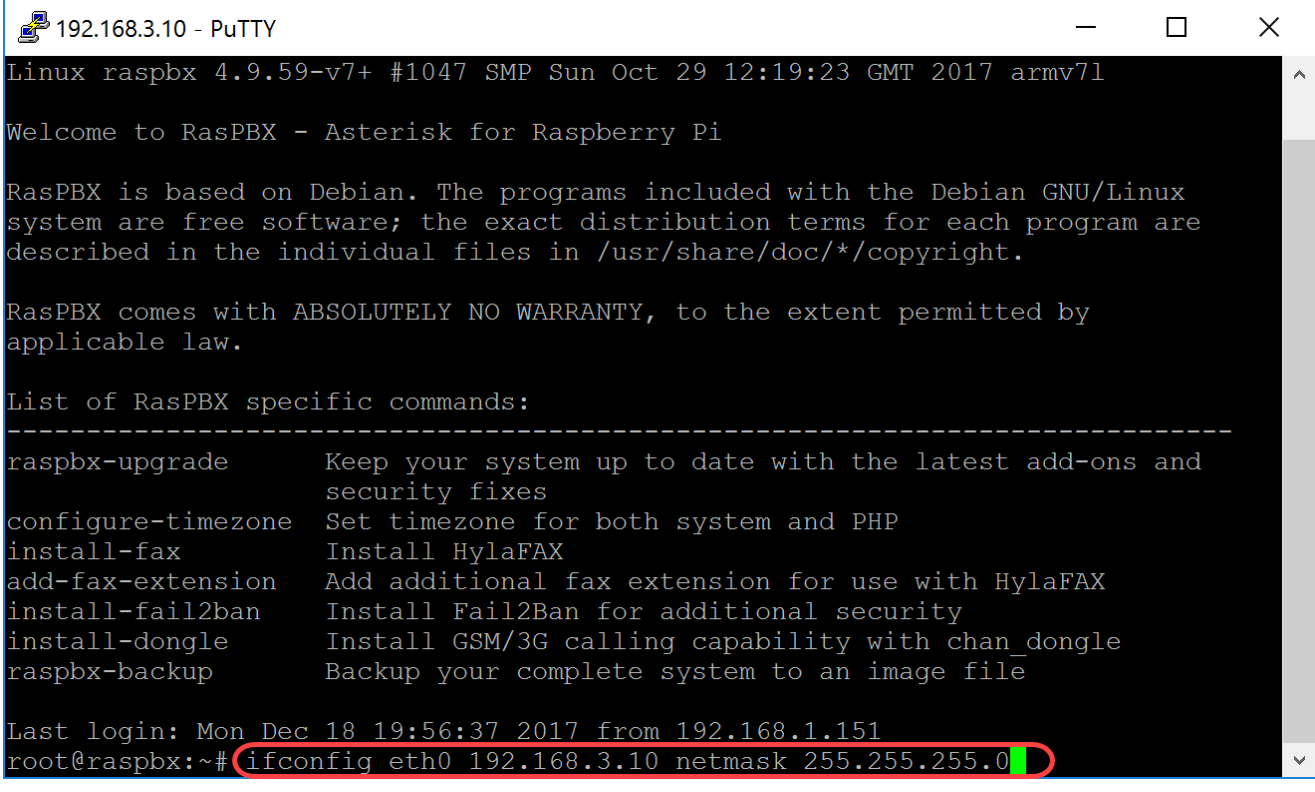

هنيوكت مت يذلا تباثلا IP ناونع مادختساب PI Raspberry ب ىرخأ ةرم لصتا 7. ةوطخلا .ىرخأ ةرم لاصتالل 192.168.3.10 مدختسن ،لاثملا اذه يف 6. ةوطخلا يف

ةكبشلا سفن ىلع دوجوم كيدل لومحملا رتويبمكلا/رتويبمكال نأ نم دكأت :ةظحالم رتويبمكلا/رتويبمكلا ناك اذإ .VLAN ةكبش كلذكو PI Raspberry ةكبش لثم ةيعرفلا IP ناونع كيدل نكي ملو IP Raspberry ب ةصاخلا اهسفن VLAN ةكبش ىلع لومحملا ipconfig مث ipconfig /release يف ةباتكلاو رمألI هجوم ىلإ لاقتنالا كنكميف ،حيحصلI IP ناونع هل نوكي ثيحب كيدل زاهجلا نيوكت كنكمي وأ ديدج IP ناونع بلطل renew/ .Ethernet صئاصخ يف تباث

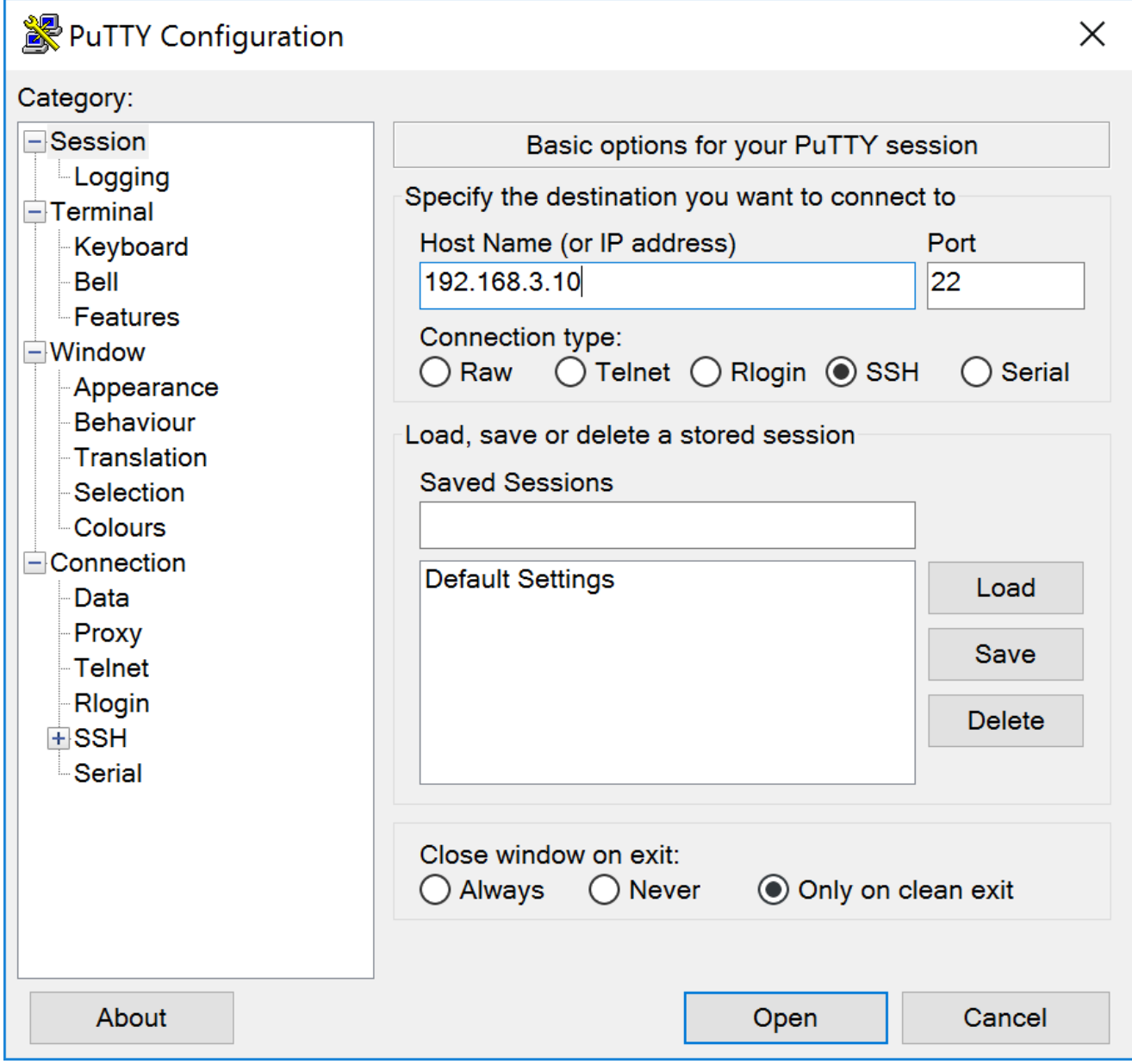

هجوملل IP ناونع] يضارتفالا gw فضأ route in بتكا ،رماوألا رطس يف 8. ةوطخلا .ةيضارتفا ةباوب ةفاضإل [ةيعرفلا ةكبشلل

.هيجوتلI لودج ىلع عالطالل رماوألI راسم مادختسإ كنكمي :ةظحالم

ل يضارتفال ا راسمل ا ةفاضإ GW 192.168.3.1

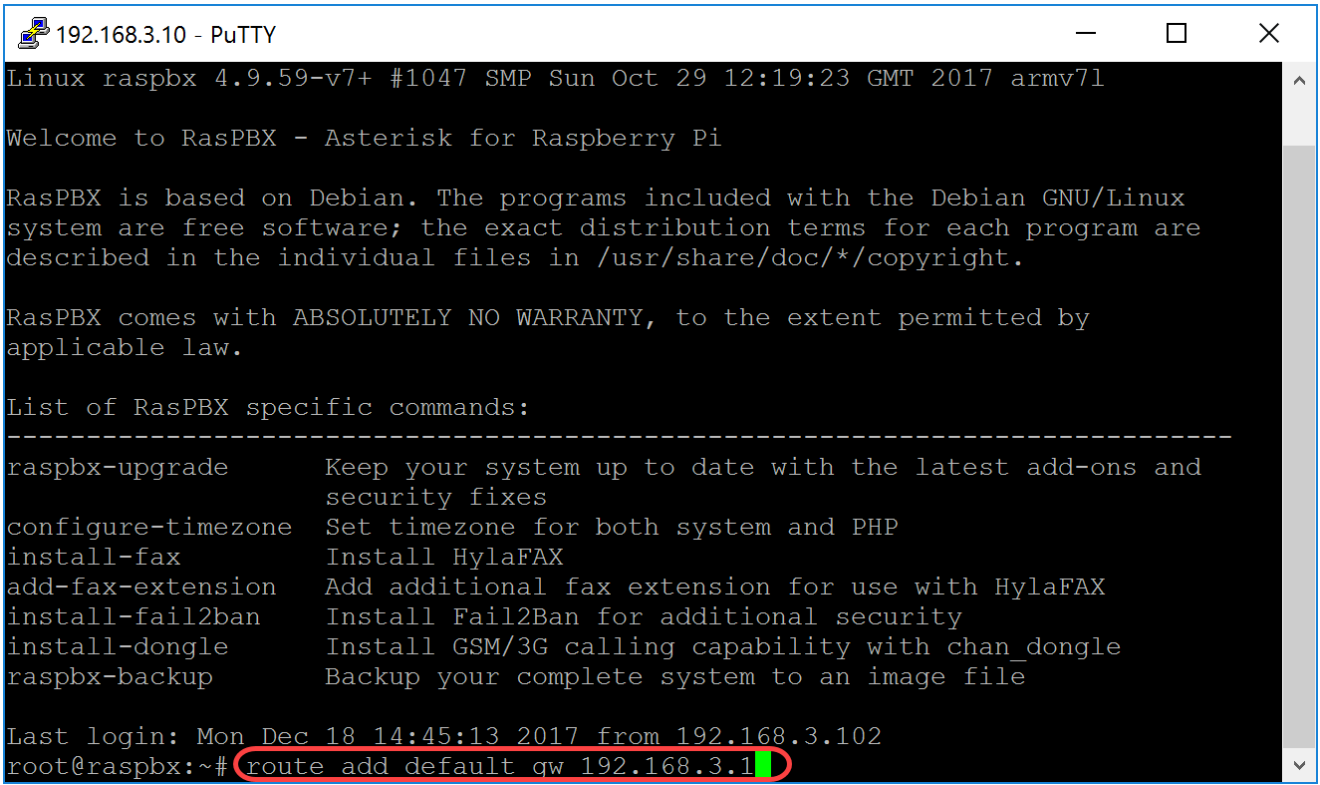

# رارقلا

دحأ طاقتلاب مق ،كلذ نم ققحتلل .حاجنب ةيساسأ ةيتوص ةكبش دادعإ نآلا كيلع بجي فتاوه دحأ يوتحي ،دنتسملا اذه يف .بلطلا ةمغن عمست نأ بجيو MPP/SPA فتاوه لاصتالا ىلع ارداق نوكت نأ بجي 1003. مقرلا ىلع رخآلاو 1002 قحلملا ىلع MPP/SPA .MPP/SPA 1002 دادتمالاب صاخلا فتاهلا مادختسإ دنع 1003 دادتمالاب ةمجرتلا هذه لوح

ةي الآلال تاين تان تان تان ان الماساب دنت الأمانية عام الثانية التالية تم ملابات أولان أعيمته من معت $\cup$  معدد عامل من من ميدة تاريما $\cup$ والم ميدين في عيمرية أن على مي امك ققيقا الأفال المعان المعالم في الأقال في الأفاق التي توكير المالم الما Cisco يلخت .فرتحم مجرتم اهمدقي يتلا ةيفارتحالا ةمجرتلا عم لاحلا وه ىل| اًمئاد عوجرلاب يصوُتو تامجرتلl مذه ققد نع امتيلوئسم Systems ارامستناء انالانهاني إنهاني للسابلة طربة متوقيا.